ThinkCentre™

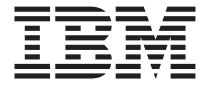

## Översikt

#### *Innehåll*

- **- Viktig säkerhetsinformation**
- **- Garanti och andra anvisningar**
- **- Datorinstallation**
- **- Återställa programvara**
- **- Felsökning och diagnostik**
- **- Hjälp och service från IBM**
- **- Erbjudande om IBM Lotus-programvara**

ThinkCentre<sup>™</sup>

# Översikt

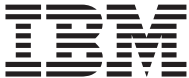

#### **Anmärkning**

Innan du börjar använda den här informationen och den produkt den handlar om bör du läsa följande:

- v "Viktig [säkerhetsinformation"](#page-8-0) på sidan vii
- v Bilaga B, "IBMs [garantivillkor](#page-50-0) Z125-4753-07 11/2002", på sidan 35
- v Bilaga D, ["Anmärkningar",](#page-74-0) på sidan 59

## **Innehåll**

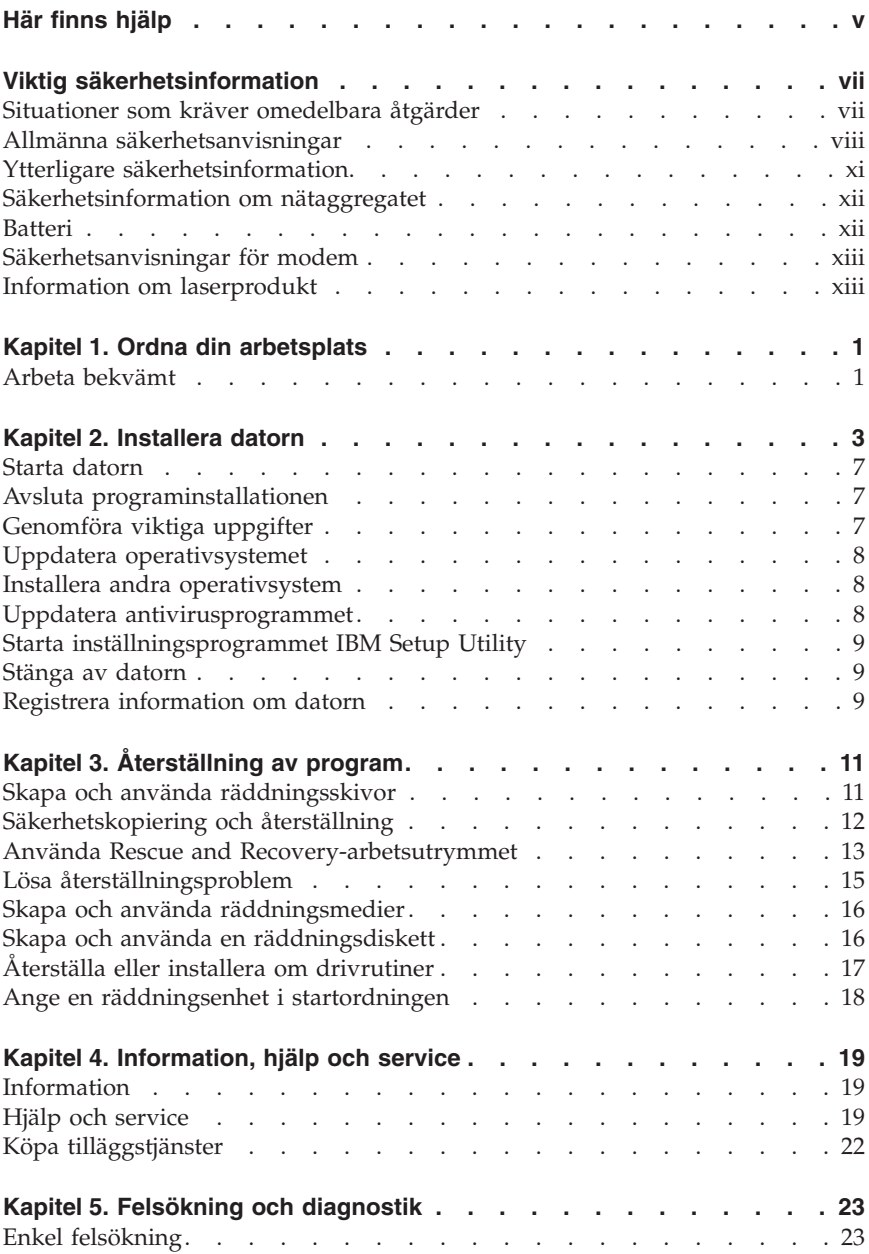

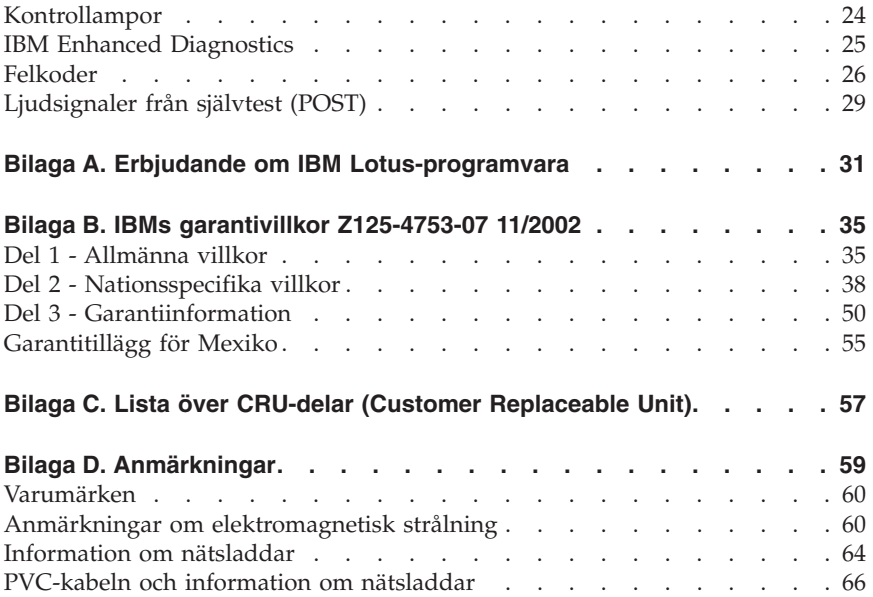

## <span id="page-6-0"></span>**Här finns hjälp**

I denna *Översikt* beskrivs hur du installerar IBM-datorn och startar operativsystemet. Här finns också grundläggande felsökningsinformation, instruktioner för att återställa programvara, information om hjälp och service samt garantiinformation.

*Användarhandboken* för datorn innehåller information om hur du installerar tillbehör. Du kan komma åt denna pdf-fil (Portable Document Format) via Access IBM på datorns skrivbord. Med Adobe Acrobat Reader kan du läsa och skriva ut *användarhandboken* så att du har den till hands när du ska installera extrautrustning.

Access IBM finns på skrivbordet. Du kan även klicka på **Start → Access IBM** för att få mer information om följande avsnitt:

- v Använda datorn
- v Installera tillbehör
- v Ansluta kommunikationskablar
- Felsökning
- v Registrera datorn

Om du har tillgång till Internet kan du där hitta de senaste knepen och tipsen, svar på de vanligaste frågorna, diskussionsgrupper, samt *användarhandboken* till datorn. För servicetekniker finns dessutom *Hardware Maintenance Manual* på Internet. För att se något av denna information skriver du in denna adress i webbläsaren: http://www.ibm.com/pc/support/.

Skriv datorns maskintyp och modellnummer i fältet **Quick Path** och klicka på **Go**.

## <span id="page-8-0"></span>**Viktig säkerhetsinformation**

Med hjälp av den här informationen kan du använda din IBM-dator på ett säkert sätt. Följ alla anvisningar som följer med IBM-datorn och spara anvisningarna för framtida bruk. Informationen i det här dokumentet ändrar inte villkoren i ditt köpeavtal och inte heller IBMs garantivillkor.

Kundernas säkerhet är viktig för IBM. Våra produkter är utvecklade för att vara säkra och effektiva. Persondatorer är dock elektrisk utrustning. Om nätsladdar, nätadaptrar och andra tillbehör inte används på rätt sätt finns det risk för att både du själv och utrustningen skadas. För att minska risken bör du alltid följa bruksanvisningarna som följer med produkten och observera alla varningstexter och meddelanden. Läs noga igenom informationen i det här dokumentet. Genom att noga följa anvisningarna i det och andra dokument som följer med produkten, skyddar du dig själv och skapar en säker miljö för arbetet med datorn.

**Anm.** I informationen omnämns nätadaptrar och batterier. Förutom till bärbara datorer levererar IBM externa nätadaptrar till produkter som högtalare och bildskärmar. Om du har en sådan produkt är denna information tillämplig. Dessutom kan det i datorn finnas ett internt batteri i myntstorlek som förser systemklockan med ström när datorn inte är ansluten till elnätet. Informationen om batterisäkerhet gäller därför alla datorer.

#### **Situationer som kräver omedelbara åtgärder**

**Produkter kan skadas om de används på fel sätt eller missköts. En del skador kan vara så allvarliga att produkten inte bör användas förrän den inspekterats och, om så behövs, reparerats av en servicetekniker.**

**Precis som med annan elektronisk utrustning bör du ha datorn under uppsikt när den är påslagen. I sällsynta fall kan det lukta bränt från produkten eller komma rök eller gnistor från ventilationsgallren. Det kan också höras gnissel, knakande eller slammer från den. Det behöver inte innebära mer än att det blivit fel på en intern elektronisk komponent utan att det medför några risker. Men det kan också innebära en säkerhetsrisk. Var därför försiktig och försök inte felsöka produkten på egen hand.**

**Ta till vana att regelbundet granska datorn och dess komponenter för att se om det finns tecken på skador eller slitage som kan vara farliga. Om du är osäker på om en komponent är i gott skick ska du inte använda den. Kontakta IBM Support Center eller produktens tillverkare för att få information** <span id="page-9-0"></span>**om hur du kan få produkten inspekterad och, om så behövs, reparerad. Telefonnummer till IBM Support Center hittar du i avsnittet "Hjälp och service" längre fram i handboken.**

**I de sällsynta fall som nedanstående förhållanden föreligger - eller om du känner dig osäker på produktens säkerhet - ska du genast sluta använda produkten och koppla bort den från el- och telenätet tills du har talat med IBM Support Center och fått ytterligare anvisningar.**

Telefonnummer till IBM Support Center hittar du i avsnittet "Hjälp och service" längre fram i handboken.

- v Nätsladdar, elkontakter, nätadaptrar, förlängningssladdar, överspänningsskydd eller nätaggregat som är skadade, slitna eller har sprickor.
- v Tecken på överhettning, rök, gnistor eller brand.
- v Skador på ett batteri (t.ex. sprickor, bucklor, repor), läckage från ett batteri eller beläggning på batteriet.
- v Produkten knakar, gnisslar, slamrar eller luktar.
- v Tecken på att vätska har spillts eller något föremål har fallit på datorn, nätsladden eller nätadaptern.
- v Datorn, nätsladden eller nätadaptern har utsatts för väta.
- v Produkten har tappats eller skadats på annat sätt.
- v Produkten fungerar inte på normalt sätt när du följer bruksanvisningarna.

**Anm.** Om dessa förhållanden uppkommer hos en produkt som inte är från IBM (t.ex. en förlängningssladd) ska du låta bli att använda produkten tills du har kontaktat tillverkaren och fått ytterligare anvisningar, eller tills du skaffat en lämplig ersättning för produkten.

#### **Allmänna säkerhetsanvisningar**

Följ alltid dessa säkerhetsanvisningar så minskar du risken för att skada dig själv eller utrustningen.

#### **Service**

Försök aldrig att själv reparera eller ge service åt en produkt, om inte IBM Support Center har sagt att du kan göra det. Anlita endast serviceställen som är auktoriserade av IBM när du behöver reparera en produkt.

**Anm.** En del delar kan kunderna själva uppgradera eller byta ut. Sådana delar kallas för CRU-delar (Customer Replaceable Units). I de fall det är lämpligt att kunden själv byter ut en del, anger IBM uttryckligen att det är en CRU-del och tillhandahåller dokumentation med instruktioner. Följ noga alla sådana instruktioner när du byter en sådan del. Kontrollera alltid att strömmen är avstängd

och att produkten kopplats från strömkällan innan du påbörjar utbytet. Kontakta IBM Support Center om du har några frågor.

### **Nätsladdar och nätadaptrar**

Använd endast de nätsladdar och nätadaptrar som du fått från produktens tillverkare.

Rulla aldrig upp nätsladden runt nätadaptern eller något annat objekt. Det sliter på sladden och kan göra att den nöts, spricker eller blir veckig, vilket utgör en säkerhetsrisk.

Dra alltid nätsladdar så att det inte finns någon risk för att någon trampar eller snubblar på dem eller att de kommer i kläm mellan eller under föremål.

Skydda nätsladdar och nätadaptrar mot vätska. Exempelvis bör du inte lämna nätsladd eller nätadapter i närheten av tvättställ eller toaletter eller på golv som rengjorts med flytande rengöringsmedel. Vätska kan orsaka kortslutning om sladden eller nätadaptern har utsatts för slitage. Vätska kan också medföra att kabelfästena så småningom korroderar, vilket kan orsaka överhettning.

Anslut alltid nätsladdar och signalkablar i rätt ordning och se till att kontakterna är ordentligt intryckta i uttagen.

Använd aldrig en nätadapter som har korroderade stift eller som visar tecken på överhettning (t.ex. att plasten deformerats).

Använd inte nätsladdar vars kontakter visar tecken på korrosion eller överhettning eller som uppvisar andra skador.

#### **Förlängningssladdar och liknande utrustning**

Se till att alla förlängningssladdar, överspänningsskydd, UPS-enheter för avbrottsfri kraft och förgreningsdosor uppfyller de elektriska kraven för produkten. Överbelasta aldrig den elektriska utrustningen. Om du använder en förgreningsdosa får inte belastningen överskrida dosans specificerade ineffekt. Tala med en elektriker om du behöver mer information om effektbelastning, strömkrav och effektklassificering.

## **Stickkontakter och eluttag**

Om ett eluttag som du tänker använda för din datorutrustning förefaller vara skadat eller korroderat ska du inte använda uttaget förrän det har reparerats av behörig elektriker.

Böj inte på kontakten och försök inte modifiera den. Om stickkontakten skadats ska du skaffa en ny kontakt från tillverkaren.

En del produkter har stickkontakter med metalledare i sidorna. Den typen av kontakt ska anslutas till jordade eluttag. Detta är en säkerhetsfunktion. Försök inte kringgå säkerhetsfunktionen genom att ansluta stickkontakten till ett eluttag som inte är jordat. Om du inte kan ansluta stickkontakten till eluttaget bör du skaffa en godkänd adapter eller anlita en elektriker som kan installera ett jordat eluttag. Överbelasta aldrig ett eluttag. Utrustningens totala strömkrav får inte överskrida 80 procent av strömkretsens kapacitet. Konsultera en elektriker om du behöver mer information om effektbelastning och strömkretsars kapacitet.

Se till att det eluttag du använder är korrekt installerat, lättillgängligt och placerat i närheten av utrustningen. Sträck inte ut nätsladdarna så mycket att sladdarna överbelastas.

Var försiktig när du ansluter och kopplar bort utrustningen från eluttag.

#### **Batterier**

Alla IBMs persondatorer innehåller ett icke-laddningsbart knappcellsbatteri som förser systemklockan med ström. Dessutom har många bärbara produkter, t.ex. ThinkPad-datorerna, ett laddningsbart batteri som ger ström när datorn inte kan anslutas till ett vägguttag. De batterier som IBM levererar för användning med produkten har testats för att vara kompatibla och bör därför bara ersättas med av IBM godkända reservdelar.

Försök aldrig att öppna eller reparera ett batteri. Utsätt inte batterier för tryck eller stötar och försök aldrig att bränna upp eller kortsluta metallkontakterna. Utsätt inte batteriet för väta. Ladda batteriet exakt enligt anvisningarna i produktdokumentationen.

Felaktig hantering av batteriet kan göra att batteriet överhettas och avger gas eller lågor. Om batteriet skadas, om du observerar utsläpp från batteriet eller om det finns beläggning på batteriledarna ska du genast sluta att använda batteriet och skaffa ett nytt batteri från batteritillverkaren.

Batterier kan försämras om de inte används på lång tid. För en del uppladdningsbara batterier (i synnerhet litiumjonbatterier) ökar risken för kortslutning om de får ligga ouppladdade utan att användas, vilket förkortar livslängden och innebär en säkerhetsrisk. Låt inte uppladdningsbara litiumjonbatterier bli helt urladdade och förvara inte sådana batterier i urladdat tillstånd.

## **Värme och luftcirkulation**

Datorer alstrar värme när de är påslagna och när batterier laddas upp. Bärbara datorer kan bli mycket heta på grund av sin kompakta utformning. Följ därför alltid dessa säkerhetsanvisningar:

- <span id="page-12-0"></span>v Låt inte datorn ligga i knät eller vila mot någon annan del av kroppen under längre perioder när datorn arbetar eller batteriet laddas. Datorn alstrar värme under normal användning. Att låta datorn vara i kontakt med kroppen kan ge upphov till obehag eller risk för brännskador på huden.
- v Använd inte datorn och ladda inte heller batteriet i närheten av lättantändligt material eller i miljöer där det finns risk för explosion.
- v Av säkerhetsskäl är produkten försedd med ventilationsöppningar, fläktar och/eller kylflänsar. Det gör den också mer driftsäker och bekväm att använda. Dessa anordningar kan oavsiktligt blockeras om produkten placeras på en säng, soffa, matta eller annat mjukt underlag. Försätt inte dessa anordningar ur funktion genom att blockera eller täcka över dem.

## **Säkerhet för CD- och DVD-enheter**

CD- och DVD-enheter roterar skivor i hög hastighet. Om en CD- eller DVDskiva spricker eller får andra yttre skador, finns det risk för att skivan lossnar eller splittras när CD-enheten används. Skydda dig själv och datorn genom att vidta följande säkerhetsåtgärder:

- v Förvara alltid CD-/DVD-skivor i originalförpackningarna.
- v Förvara CD-/DVD-skivor där de inte utsätts för direkt solljus eller andra värmekällor.
- v Ta ut CD-/DVD-skivorna ur datorn när de inte används.
- v Böj inte på CD-/DVD-skivorna och tvinga inte in dem i datorn eller förpackningarna.
- Kontrollera varje gång du använder CD-/DVD-skivorna att de inte är spruckna. Använd inte spruckna eller skadade skivor.

## **Ytterligare säkerhetsinformation**

#### **FARA**

**Var försiktig när du handskas med strömförande kablar.**

**Följ dessa anvisningar så minskar du risken för stötar:**

- v **Undvik att ansluta och koppla ifrån kablar, installera maskinvaran och utföra underhåll av datorn under åskväder.**
- v **Anslut alla nätsladdar till ett riktigt installerat och jordat elektriskt uttag.**
- v **Anslut all utrustning som ska anslutas till datorn till riktigt installerade uttag.**
- v **Använd om möjligt bara en hand när du ansluter eller kopplar loss signalkablar.**
- v **Slå aldrig på strömmen till utrustningen om det finns tecken på brandeller vattenskada eller annan skada.**
- <span id="page-13-0"></span>v **Koppla bort anslutna nätsladdar, telekommunikations- och nätverksutrustning och modem innan du öppnar enhetens kåpa, såvida det inte uttryckligen står i anvisningarna att du ska göra på annat sätt.**
- v **Anslut och koppla loss kablarna enligt anvisningarna nedan när du installerar eller flyttar produkten eller anslutna enheter, samt när du öppnar kåporna.**

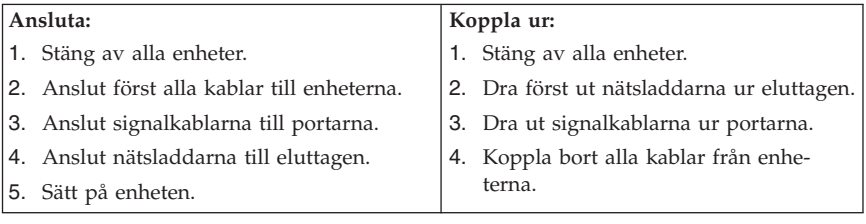

## **Säkerhetsinformation om nätaggregatet**

Ta aldrig av höljet från ett nätaggregat eller en del som är försedd med följande etikett:

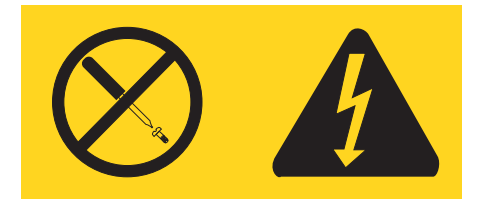

Komponenter med den här etiketten har hög spänning, strömstyrka och energinivå. Det finns inga delar inuti dessa komponenter som du själv kan ställa in eller rengöra. Om du misstänker att det är fel på någon sådan del ska du kontakta en servicetekniker.

## **Batteri**

**Varning – risk för personskada: Litiumbatteriet kan explodera om det hanteras på fel sätt.**

När batteriet ska bytas ut måste det ersättas med ett batteri med IBM art.nr 33F8354 eller ett likvärdigt batteri som rekommenderas av tillverkaren. Batteriet innehåller litium och kan explodera om det används på fel sätt.

#### *Viktigt om batteriet:*

- v Utsätt inte batteriet för väta.
- Utsätt inte batteriet för temperaturer över 100 °C.
- v Försök inte reparera eller ta isär det.

<span id="page-14-0"></span>Följ kommunens anvisningar för miljöfarligt avfall när batteriet ska slängas.

#### **Säkerhetsanvisningar för modem**

Du minskar risken för eldsvåda, elektriska stötar eller andra skador vid användandet av telefonutrustning genom att vidta följande säkerhetsåtgärder:

- v Installera aldrig telekablar under åskväder.
- v Installera aldrig telefonjack i lokaler där de kan utsättas för väta, såvida inte jacken är avsedda att användas i våtutrymmen.
- v Vidrör inte oisolerade telefonkablar eller kopplingsdosor om telefonkabeln inte har kopplats bort från telenätet.
- v Var försiktig vid arbete med telefonkablar.
- v Vid åskväder: Undvik att använda telefon under åskväder (gäller inte trådlösa telefoner). Det finns en liten risk att det kan orsaka elektriska stötar.
- Vid gasläcka: Använd inte en telefon i närheten av gasläckan för att rapportera läckan.

#### **Information om laserprodukt**

Vissa modeller av IBMs persondatorer är utrustade med en CD- eller DVDenhet när de levereras från fabriken. CD- och DVD-enheter säljs dessutom separat som tillbehör. CD- och DVD-enheter är laserprodukter. De är godkända i USA enligt kraven i Department of Health and Human Services 21 Code of Federal Regulations (DHHS 21 CFR) Subchapter J för laserprodukter i klass 1. I övriga länder är enheterna godkända enligt kraven i IEC 825 och CENELEC EN 60 825 för laserprodukter i klass 1.

Tänk på följande om du har en CD- eller DVD-enhet.

#### **Varning – risk för personskada:**

**Om du försöker göra några andra justeringar eller ändringar av produkten än dem som beskrivs i dokumentationen riskerar du att utsättas för skadligt laserljus.**

Öppna inte kåpan på CD- eller DVD-enheten, eftersom det kan leda till att du utsätts för skadligt laserljus. Det finns inga delar inuti CD- eller DVD-enheten som du själv kan ställa in eller rengöra. **Ta aldrig av kåpan på enheten.**

Vissa CD- och DVD-enheter innehåller en inkapslad laserdiod i klass 3A eller 3B. Observera följande:

#### **FARA**

**Om du öppnar kåpan på enheten kan du utsättas för laserstrålning. Du bör undvika att titta på ljusstrålen, vare sig direkt eller med optiska instrument, och att utsätta kroppsdelar för ljuset.**

## <span id="page-16-0"></span>**Kapitel 1. Ordna din arbetsplats**

För att få största möjliga utbyte av datorn bör du ordna både den utrustning du använder och arbetsplatsen så att de passar dina behov och det arbete du utför. Bekvämlighet är viktigast, men ljuskällor, ventilation och placering av eluttag kan också påverka hur du ordnar arbetsplatsen.

#### **Arbeta bekvämt**

Även om det inte finns någon enstaka arbetsställning som passar alla, så följer här några riktlinjer för hur du ska kunna hitta den ställning som passar dig bäst.

Det är tröttsamt att sitta länge i samma ställning. En bra stol kan göra stor skillnad. Ryggstödet och sitsen bör vara justerbara och ge ett bra stöd. Om stolen har böjd framkant undviker du onödigt tryck mot lårens undersida. Ställ in sitsen så att du har låren parallellt med golvet och fötterna antingen rakt mot golvet eller på ett fotstöd.

När du använder tangentbordet ska du kunna hålla underarmarna parallellt med golvet och handlederna i en bekväm, avslappnad ställning. Försök ha ett lätt anslag på tangentbordet och slappna av i händer och fingrar. Du kan ändra vinkeln på tangentbordet genom att justera tangentbordsstöden så att du arbetar bekvämt.

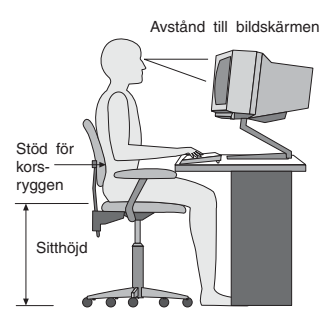

Ställ in skärmen så att överkanten är i höjd med eller strax under ögonnivå. Placera bildskärmen på lämpligt avstånd, vanligen mellan 50 och 60 cm bort, på ett sådant sätt att du kan arbeta utan att vrida kroppen. Placera annan utrustning du regelbundet använder, t.ex. telefon eller mus, inom bekvämt räckhåll.

## **Reflexer och belysning**

Placera bildskärmen så att reflexer och speglingar från belysning, fönster och andra ljuskällor minskas. Även ljus som reflekteras från blanka ytor kan ge irriterande reflexer på bildskärmen. Placera om möjligt bildskärmen vinkelrätt mot fönster och andra ljuskällor. Om det är för ljust i rummet kan du släcka taklamporna eller använda svagare glödlampor. Om du ställer bildskärmen i närheten av ett fönster kan du skärma av dagsljuset med hjälp av gardiner eller persienner. Du kan behöva reglera skärmens ljusstyrka och kontrast allteftersom ljusförhållandena ändras under dagen.

Om störande reflexer inte går att undvika och ljuset inte kan ändras kan du placera ett antireflexfilter framför skärmen. Eftersom sådana filter kan påverka skärmbilden bör du dock först försöka få bort reflexerna med andra metoder.

Damm kan ge störande reflexer och påverka skärmbilden. Torka av bildskärmen regelbundet med en mjuk trasa som fuktats med ett rengöringsmedel utan slipmedel.

#### **Luftcirkulation**

Datorn och bildskärmen avger värme. Genom datorns ventilationsgaller dras kall luft in och varm luft strömmar ut. Bildskärmen avger varmluft via ventilationsöppningar. Om du täcker för ventilationsöppningarna kan utrustningen skadas genom överhettning. Placera därför datorn och bildskärmen så att inte ventilationsöppningarna blockeras. Ett avstånd på fem cm brukar vara tillräckligt. Se också till att ventilationen inte är riktad mot någon annan.

#### **Eluttag och nätsladdar**

Eluttagens placering och sladdarnas längd samt längden på kablar mellan datorn och andra enheter kan vara avgörande för var du väljer att placera datorn.

När du ordnar din arbetsplats bör du tänka på följande:

- v Undvik att använda förlängningssladdar. Anslut om möjligt nätsladden direkt till ett vägguttag.
- v Håll nätsladdar och kablar borta från gångar och andra utrymmen där man kan snubbla över dem.

Mer information om nätsladdar finns i ["Information](#page-79-0) om nätsladdar" på sidan [64](#page-79-0) i denna bok.

## <span id="page-18-0"></span>**Kapitel 2. Installera datorn**

**Anm:** Alla kontakter som beskrivs här kanske inte finns på just din datormodell.

Följ anvisningarna nedan när du installerar datorn. Titta efter de små symbolerna vid portarna på datorns baksida.

Om datorns kablar och kontaktpanel är färgkodade ser du till att färgen på kabeln överensstämmer med färgen på kontakten. Anslut t.ex. en blå kabel till en blå port och en röd kabel till en röd port.

- 1. Kontrollera att spänningsomkopplaren på datorns baksida är rätt inställd. Om du behöver växla läge, gör du det lättast med spetsen på en kulspetspenna.
	- v Om nätspänningen är 90–137 V vid växelström sätter du spänningsomkopplaren på 115 V.
	- v Om nätspänningen är 180–265 V vid växelström sätter du omkopplaren på 230 V.

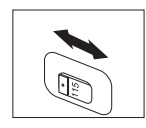

2. Tangentbordskabeln kan ha antingen en standardkontakt för tangentbord 1 eller en USB-kontakt (Universal Serial Bus) 2. Anslut tangentbordskabeln till avsedd kontakt.

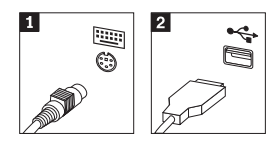

3. Muskabeln kan ha en standardkontakt 1 eller en USB-kontakt 2. Anslut muskabeln till avsedd kontakt.

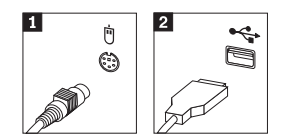

- 4. Anslut bildskärmskabeln till datorns bildskärmskontakt.
	- v Om du har en SVGA-skärm (Standard Video Graphics Array) ansluter du kabeln till kontakten enligt bilden.

**Anm:** Om modellen har två skärmkontakter, ser du till att använda kontakten på AGP-kortet (accelerated graphics port).

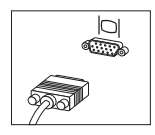

v Om du har en DVI-skärm (digital video interface) ansluter du kabeln till kontakten så som bilden visar.

**Anm:** Datorn måste ha ett bildskärmskort för DVI-bildskärm.

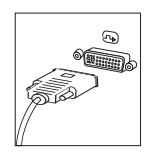

5. Om du har ett modem så anslut det enligt anvisningarna nedan.

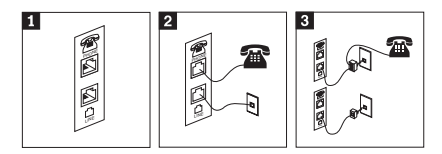

- 1- Använd den dubbla anslutningen på datorns baksida när du ska ansluta modemet.
- 2- Anslut ena änden av telefonkabeln till telefonen och den andra änden till telefonkontakten på datorns baksida. Anslut ena änden av modemkabeln till modemkontakten på datorns baksida och den andra änden till telefonjacket i väggen.
- 3- Ibland kan det behövas en linjedelare eller konverterare för att ansluta kablarna till telefonjacket, som överst på bilden. Det går också att använda linjedelaren utan telefonen, som längst ner på bilden.

6. Om du har ljudenheter ansluter du dem enligt anvisningarna nedan. Mer information om högtalare hittar du i 7 och 8.

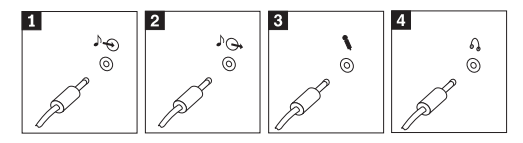

- 1 Ljudingång Används till att ta emot ljudsignaler från en extern ljudenhet, t.ex. en stereoanläggning. 2 Ljudutgång Används till att skicka ljudsignaler från datorn till externa enheter, t.ex. stereohögtalare med inbyggd förstärkare. 3 Mikrofon Används till att ansluta en mikrofon till datorn när du vill spela in ljud, eller om du använder program för taligenkänning. 4 Hörlurar Används till att ansluta hörlurar till datorn när du vill kunna lyssna på musik eller andra ljud utan att störa någon annan. Denna kontakt kan finnas på framsidan av datorn.
- 7. Om du har högtalare *med inbyggd förstärkare* och adapter för växelström, gör du så här:

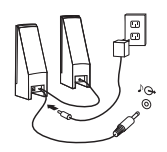

- a. Anslut kabeln som löper mellan högtalarna, om det behövs. Hos vissa högtalare är denna kabel fast ansluten.
- b. Anslut växelströmsadapterkabeln till högtalaren.
- c. Anslut högtalarna till datorn.
- d. Anslut växelströmsadaptern till växelströmskällan.
- 8. Om du har högtalare *utan* inbyggd förstärkare och utan adapter för växelström, gör du så här:

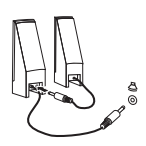

- a. Anslut kabeln som löper mellan högtalarna, om det behövs. Hos vissa högtalare är denna kabel fast ansluten.
- b. Anslut högtalarna till datorn.

9. Koppla in övriga enheter. Alla portar som visas här kanske inte finns på just din datormodell.

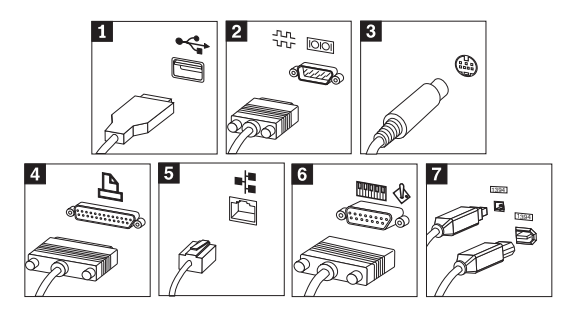

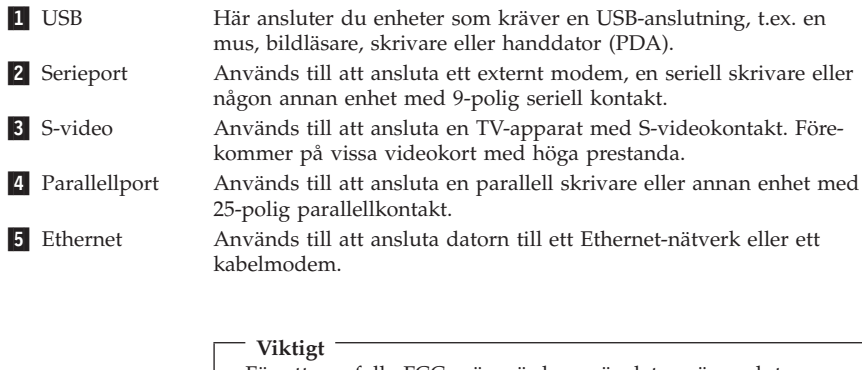

För att uppfylla FCC-gränsvärdena när datorn är ansluten till ett Ethernet-nätverk måste du använda en Ethernetkabel av kategori 5.

6 MIDI/styrspak Används till att ansluta en styrspak, en styrplatta eller en MIDIenhet (musical instrument digital interface), t.ex. ett MIDIkeyboard. **7** IEEE 1394 Den här porten kallas ibland Firewire därför att den överför data snabbt. Det finns två sorters IEEE 1394-kontakter: 4-polig och 6-polig. IEEE 1394 används för att ansluta till olika typer av hemelektronik, som digitala ljudenheter och bildläsare.

10. Anslut nätsladdarna till jordade eluttag.

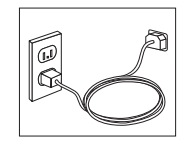

**Anm:** Mer information om kontakter finns i Access IBM på datorns skrivbord.

#### <span id="page-22-0"></span>**Starta datorn**

Slå först på strömmen till bildskärmen och annan kringutrustning och starta sedan datorn. När datorns självtest (POST: power-on self-test) är klart försvinner IBM-logotypen. Om datorn har förinstallerad programvara startar installationsprogrammen.

Om datorn inte startar som den ska, läser du Kapitel 5, ["Felsökning](#page-38-0) och [diagnostik",](#page-38-0) på sidan 23 och Kapitel 4, ["Information,](#page-34-0) hjälp och service", på [sidan](#page-34-0) 19.

#### **Avsluta programinstallationen**

#### **Viktigt**

Läs noggrant igenom licenstexten innan du använder de medföljande programmen. I texten finns en utförlig beskrivning av dina rättigheter och skyldigheter samt garantivillkor för den programvara som följer med datorn. Du accepterar villkoren i licenstexten genom att använda programmen. Om du inte accepterar villkoren ska du inte använda programmen. Lämna i så fall omgående tillbaka hela datorn så får du pengarna tillbaka.

#### **Viktigt**

Vissa modeller har en flerspråkig version av Windows XP Professional förinstallerad. Om datorn har den flerspråkiga versionen, ombeds du välja ett språk under installationen. Efter installationen kan du byta språk via Windows Kontrollpanel. Observera att även om de flesta Windows-funktioner kommer att vara på det språk du valde, kommer vissa förinstallerade program, eller delar av programmen, att vara kvar på engelska.

När du startar datorn för första gången slutför du programinstallationen enligt anvisningarna på skärmen. Om du inte slutför programinstallationen första gången datorn startas kan oväntade problem uppstå. När installationen är klar kan du klicka på **Access IBM** på datorns skrivbord, så får du veta mer om datorn.

#### **Genomföra viktiga uppgifter**

När du har ställt in datorn genomför du följande uppgifter för att spara tid och undvika problem senare:

v Skapa en diskett för *IBM Enhanced Diagnostics*. Verktyget IBM Enhanced Diagnostics kan hitta maskinvarufel. Enhanced Diagnostics ingår i rädd<span id="page-23-0"></span>ningsprogrammet. Om du gör en diskett med *Enhanced Diagnostics* i förväg kan du använda verktyget även om du inte kan komma åt räddningsprogrammet. Se "Skapa en diskett med IBM Enhanced [Diagnostics"](#page-41-0) på sidan 26.

- **Anm:** En USB-diskettenhet som tillval krävs för att skapa en Enhanced Diagnostic-diskett.
- v Skriv upp datorns maskintyp, modell och serienummer. Om du skulle behöva service eller teknisk support, kommer dessa uppgifter antagligen att efterfrågas. Se "Registrera [information](#page-24-0) om datorn" på sidan 9.

Spara denna *Översikt* på en säker plats. Det är den enda publikation som innehåller viktig information om att installera om den fabriksinstallerade programvaran. Kapitel 3, ["Återställning](#page-26-0) av program", på sidan 11 innehåller information om återställning av fabriksinstallerade program.

## **Uppdatera operativsystemet**

Microsoft gör uppdateringar tillgängliga för de olika Windows-operativsystemen på Microsofts webbplats för Windows-uppdateringar. Webbplatsen tar automatiskt reda på vilka uppdateringar som är tillgängliga för just din dator och visar en lista med enbart dessa uppdateringar. Uppdateringarna kan t.ex. vara säkerhetsfixar, nya versioner av Windows-komponenter (som Windows Mediaspelare), fixar till andra delar av Windows operativsystemet, eller förbättringar.

Du hittar mer information om uppdatering av operativsystemet i Access IBM.

#### **Installera andra operativsystem**

Om du installerar något annat operativsystem följer du anvisningarna som följer med det operativsystemet. Kom ihåg att installera alla drivrutiner till de olika enheterna när du installerat operativsystemet. Installationsanvisningar följer vanligen med drivrutinerna.

#### **Uppdatera antivirusprogrammet**

Datorn levereras med programmet Norton AntiVirus, som letar upp och oskadliggör datorvirus. Du bör använda LiveUpdate-funktionen och hämta de senaste uppdateringarna från Norton AntiVirus-webbplatsen. LiveUpdate hämtar ned den senaste viruslistan till datorn, så att den kan användas vid nästa virussökning.

Du hittar mer information om uppdatering av antivirusprogrammet i Access IBM.

#### <span id="page-24-0"></span>**Starta inställningsprogrammet IBM Setup Utility**

I inställningsprogrammet kan du titta på, ställa in eller ändra BIOS-inställningar och BIOS-lösenord.

- 1. Avsluta operativsystemet och stäng av datorn.
- 2. Tryck ned F1 och håll tangenten nedtryckt medan du startar datorn. När du hör flera ljudsignaler släpper du upp F1-tangenten.
	- **Anm:** Om ett lösenord för administratör har ställts in visas inte huvudmenyn i IBM Setup Utility förrän du har skrivit lösenordet. Det finns mer information om inställningsprogrammet IBM Setup Utility i *användarhandboken*.

Inställningsprogrammet IBM Setup Utility kan också starta automatiskt när POST upptäcker att maskinvara har tagits bort eller att ny maskinvara har installerats på datorn.

#### **Stänga av datorn**

När du ska stänga av datorn är det viktigt att du använder operativsystemets avstängningsfunktion. Då riskerar du inte att förlora data eller att dina program skadas. Du avslutar Microsoft Windows genom att välja Avsluta och sedan Stäng av datorn.

#### **Registrera information om datorn**

Det är bra om du har antecknat uppgifter om datorn om du behöver lämna in den på service. Serviceteknikern frågar då troligen efter följande:

Maskintyp, modell och serienummer (står på etiketter på datorn). Här kan du anteckna uppgifterna:

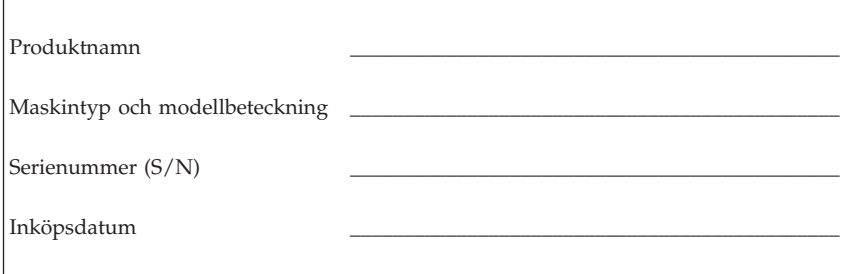

Registrera din dator på Internet första gången du besöker IBMs webbplats. När du registrerar din dator hos IBM får du följande fördelar:

- v Snabbare service när du ringer till IBM för att få hjälp
- v Automatisk information om kostnadsfri programvara och specialerbjudanden

Gå till http://www.ibm.com/pc/register/ och följ anvisningarna på skärmen. I Access IBM finns mer information om hur du gör för att registrera din dator.

## <span id="page-26-0"></span>**Kapitel 3. Återställning av program**

Programmet IBM Rescue and Recovery med Rapid Restore (hädanefter kallat programmet Rescue and Recovery) erbjuder många möjligheter till problemlösning för de flesta situationer. Delar av IBM Rescue and Recovery ligger med de andra Windows-programmen, medan andra delar ligger på en separat och dold del av hårddisken som är särskilt avsedd för återställning. I det här kapitlet får du hjälp att bekanta dig med några av återställningslösningarna i IBM Rescue and Recovery.

#### **Att göra innan du stöter på problem**

- v Skapa räddningsskivor. Se ″Skapa och använda räddningsskivor″.
- v Skapa räddningsmedier. Se "Skapa och använda [räddningsmedier"](#page-31-0) på sidan [16.](#page-31-0)
- v Säkerhetskopiera hårddisken regelbundet. Se ["Säkerhetskopiering](#page-27-0) och [återställning"](#page-27-0) på sidan 12.
- v Skapa en reparationsdiskett. Se "Lösa [återställningsproblem"](#page-30-0) på sidan 15.
- **Anm:** Räddningsskivan och första skivan av Product Recovery-skivorna och säkerhetskopieringsskivorna är startbara och kan startas i alla typer av CD- eller DVD-enheter utom DVD-RAM.

#### **Att göra när du har stött på problem**

De flesta återställningsuppgifter börjar med Rescue and Recovery-arbetsutrymmet. Se "Använda Rescue and [Recovery-arbetsutrymmet"](#page-28-0) på sidan 13.

#### **Skapa och använda räddningsskivor**

Om datorn är utrustad med en CD- eller DVD-brännare kan du skapa en uppsättning räddningsskivor. På så sätt kan du återställa innehållet på hårddisken till samma tillstånd som när datorn levererades från fabriken. Räddningsskivor är till nytta om du ska flytta datorn till en annan arbetsplats, sälja datorn, lämna datorn på återvinning eller som en sista lösning om datorn fortfarande inte går att använda efter det att du provat andra metoder för återställning. Du bör skapa en uppsättning räddningsskivor så snart som möjligt.

**Anm:** Din licens för Microsoft Windows ger dig bara tillstånd att skapa en uppsättning räddningsskivor. Därför är det viktigt att du förvarar skivorna på ett säkert ställe när du skapat dem.

Så här skapar du räddningsskivor:

- <span id="page-27-0"></span>1. Från skrivbordet i Windows klickar du på **Start**. Klicka sedan på **Program** (eller på **Alla program** om du använder Windows XP), **Access IBM** och sedan på **Skapa räddningsskivor**.
- 2. Följ anvisningarna på skärmen.

Så här använder du räddningsskivor:

**Varning:** När du återställer det fabriksinstallerade innehållet från räddningsskivorna, tas alla filer på hårddisken bort och ersätts av fabriksinnehållet.

- 1. Sätt in skivan IBM Rescue and Recovery i CD- eller DVD-enheten.
- 2. Starta om datorn.
- 3. Efter ett kort uppehåll öppnas IBM Rescue and Recovery-arbetsutrymmet.
	- **Anm:** Om Rescue and Recovery-arbetsutrymmet inte öppnas, kanske startenheten (CD- eller DVD-enheten) inte är rätt inställd i BIOS-startordningen. Mer information finns i "Ange en [räddningsenhet](#page-33-0) i [startordningen"](#page-33-0) på sidan 18.
- 4. Klicka på **Återställa fabriksinnehållet** i menyn Rescue and Recovery.
- 5. Följ anvisningarna på skärmen. Sätt i övriga räddningsskivor allteftersom du blir ombedd att göra det.
- **Anm:** Efter det att du återställt hårddisken till fabriksinnehållet, kan du behöva installera om viss programvara och drivrutiner. Se ″Anmärkningar efter återställning″ på sidan [15](#page-30-0) om du behöver detaljerad information.

#### **Säkerhetskopiering och återställning**

Med programmet IBM Rapid Restore Ultra, som ingår i Rescue and Recovery, kan du säkerhetskopiera hela innehållet på hårddisken, inklusive operativsystemet, datafiler, program och personliga inställningar. Du kan ställa in var IBM Rapid Restore Ultra ska lagra säkerhetskopian:

- v på en skyddad del av hårddisken
- v på en annan hårddisk i datorn
- v på en extern USB-hårddisk
- v på en nätverksenhet
- v på inspelningsbara CD- eller DVD-skivor (CD- eller DVD-brännare krävs)

När du har säkerhetskopierat hårddisken, kan du välja mellan att återställa hela hårddiskinnehållet eller bara markerade filer.

Så här gör du en säkerhetskopia:

- <span id="page-28-0"></span>1. Från skrivbordet i Windows klickar du på **Start**. Klicka sedan på **Program** (eller på Alla program om du använder Windows XP), **Access IBM** och sedan på **IBM Rapid Restore Ultra 4.0**. Programmet IBM Rapid Restore Ultra öppnas.
- 2. I menyraden klickar du på **Säkerhetskopiera** och sedan på **Säkerhetskopiera nu**.
- 3. Följ anvisningarna på skärmen.

Så här utför du en återställning från IBM Rapid Restore Ultra:

- 1. Från skrivbordet i Windows klickar du på **Start**. Klicka sedan på **Program** (eller på **Alla program** om du använder Windows XP), **Access IBM** och sedan på **IBM Rapid Restore Ultra 4.0**. Programmet IBM Rapid Restore Ultra öppnas.
- 2. I menyraden klickar du på **Återställ** och gör sedan något av följande:
	- v Klicka på **Återställ systemet** om du vill återställa hårddisken till en tidigare säkerhetskopia. Återställningsmetoden raderar alla data på hårddisken och ersätter dem med data från säkerhetskopian. Under återställningen får du möjlighet att föra över de filer som finns på hårddisken till andra medier innan data börjar raderas.
	- v Klicka på **Återställ filer** om du bara vill återställa markerade filer från säkerhetskopian.
- 3. Följ anvisningarna på skärmen.

Se "Använda Rescue and Recovery-arbetsutrymmet" för anvisningar om hur du återställer från Rescue and Recovery-arbetsutrymmet.

#### **Använda Rescue and Recovery-arbetsutrymmet**

Rescue and Recovery-arbetsutrymmet finns på en skyddad och dold del av hårddisken som arbetar oberoende av Windows. På så sätt kan du utföra återställningar även om Windows inte kan startas. Du kan vidta följande återställningsåtgärder från Rescue and Recovery-arbetsutrymmet:

- v **Återställa filer från hårddisken eller från en säkerhetskopia:** Med IBM Rescue and Recovery-arbetsutrymmet kan du hitta filer på hårddisken och föra över dem till en nätverksenhet eller något annat skrivbart medium, t.ex. en USB-hårddisk eller en diskett. Den här lösningen är tillgänglig även om du inte säkerhetskopierat filerna eller om filerna ändrats efter den senaste säkerhetskopieringen. Du kan rädda enskilda filer från en säkerhetskopia som gjorts med programmet Rapid Restore Ultra och som finns på en lokal hårddisk, en USB-enhet eller nätverksenhet.
- v **Återställa hårddisken från en Rapid Restore Ultra-säkerhetskopia:** När du gjort en säkerhetskopia med IBM Rapid Restore Ultra, kan du göra återställningar från Rescue and Recovery-arbetsutrymmet, även om du inte kan starta Windows.

v **Återställa hårddisken till fabriksinnehållet**: Med Rescue and Recovery-arbetsutrymmet kan du återställa hela innehållet på hårddisken till samma skick som när datorn levererades från fabriken. Om du har flera partitioner på hårddisken, kan du välja att återställa fabriksinnehållet till C: och lämna de andra partitionerna orörda. Eftersom Rescue and Recovery-arbetsutrymmet fungerar oberoende av Windows kan du återställa fabrikssystemet även om du inte kan starta Windows.

**Varning:** Om du återställer hårddisken från en Rapid Restore Ultra-säkerhetskopia eller återställer hårddisken till fabriksinnehållet, raderas alla filer på den primära hårddiskpartitionen (vanligen enhetsbeteckning C) under återställningen. Gör kopior av viktiga filer om du kan. Om du inte kan starta Windows, kan du använda funktionen Rädda filer i Rescue and Recovery-arbetsutrymmet till att kopiera filer från hårddisken till andra medier.

Så här startar du Rescue and Recovery-arbetsutrymmet:

- 1. Stäng av datorn i minst fem sekunder.
- 2. Håll Enter eller F11 nedtryckt samtidigt som du trycker på strömbrytaren.
- 3. När du hör en ljudsignal eller en skärm med logotypen visas, släpper du tangenten.
- 4. Om du har ställt in ett Rescue and Recovery-lösenord, skriver du in lösenordet när du tillfrågas om det. Rescue and Recovery-arbetsutrymmet öppnas efter ett ögonblick.

**Anm:** Se "Lösa [återställningsproblem"](#page-30-0) på sidan 15 om Rescue and Recovery-arbetsutrymmet inte öppnas.

- 5. Gör något av följande:
	- v Om du vill rädda filer från hårddisken eller från en säkerhetskopia klickar du på **Rädda filer**. Följ sedan anvisningarna på skärmen.
	- v Om du vill återställa hårddisken från en Rapid Restore Ultra-säkerhetskopia klickar du på **Återställ från säkerhetskopia**. Följ sedan anvisningarna på skärmen.
	- v Om du vill återställa hårddisken till fabriksinnehållet klickar du på **Återställ fabriksinnehållet**. Följ sedan anvisningarna på skärmen.
		- **Anm:** Efter det att du återställt hårddisken till fabriksinnehållet, kan du behöva installera om viss programvara och drivrutiner. Se ″Anmärkningar efter återställning″ om du behöver detaljerad information.
	- v Klicka på **Hjälp** om du vill veta mer om de andra funktionerna i Rescue and Recovery-arbetsutrymmet.

#### <span id="page-30-0"></span>**Anmärkningar efter återställning**

#### **Anmärkningar:**

- 1. När du har återställt en hårddisk till fabriksinnehållet, kanske du behöver installera om drivrutinerna till vissa enheter. Se ["Återställa](#page-32-0) eller installera om [drivrutiner"](#page-32-0) på sidan 17.
- 2. Vissa datorer levereras med Microsoft Office eller Microsoft Works förinstallerat. Om du behöver återställa eller installera om några tillämpningsprogram som hör till Microsoft Office eller Microsoft Works, måste du använda *Microsoft Office-CDn* eller *Microsoft Works-CDn*. Dessa CD-skivor levereras bara med datorer som har Microsoft Office eller Microsoft Works förinstallerat.

#### **Lösa återställningsproblem**

IBM Rescue and Recovery-arbetsutrymmet körs utanför och oberoende av operativsystemet. Om du vill komma åt arbetsutrymmet, håller du ned Enter eller F11 när datorn startar. Om du inte kan starta IBM Rescue and Recovery-arbetsutrymmet med den metoden, finns det tre alternativ:

- v Använd räddningsmedierna (CD, DVD eller USB-hårddisk) till att starta Rescue and Recovery-arbetsutrymmet. Se "Skapa och [använda](#page-31-0) [räddningsmedier"](#page-31-0) på sidan 16 om du behöver detaljerad information.
- v Använd en räddningsdiskett till att installera om en fil som styr tillgången till Rescue and Recovery-arbetsutrymmet. Se "Skapa och [använda](#page-31-0) en [räddningsdiskett"](#page-31-0) på sidan 16 om du behöver detaljerad information.
- v Om du tänker återställa hårddisken till fabriksinnehållet, kan du använda en uppsättning räddningsskivor. Se "Skapa och använda [räddningsskivor"](#page-26-0) på [sidan](#page-26-0) 11.

Du bör skapa en räddningsdiskett, räddningsmedier och en uppsättning räddningsskivor så snart som möjligt. Förvara dem på ett säkert ställe i förebyggande syfte. Om du inte kan komma åt Rescue and Recovery-arbetsutrymmet från räddningsmedierna eller en uppsättning räddningsskivor, kanske räddningsenheten (en CD- eller DVD-enhet eller USB-hårddisk) inte har angivits som en startenhet i BIOS-startordningen. Mer information finns i ["Ange](#page-33-0) en räddningsenhet i [startordningen"](#page-33-0) på sidan 18.

Med räddningsmedier kan du starta Rescue and Recovery-programmet från CD, DVD eller en extern USB-hårddisk. Räddningsmedierna är ytterst viktiga om du inte kan komma åt Rescue and Recovery-programmet med Enter- eller F11-tangenten.

#### <span id="page-31-0"></span>**Skapa och använda räddningsmedier**

Med räddningsmedier kan du starta Rescue and Recovery-programmet från CD, DVD eller en extern USB-hårddisk. Räddningsmedierna är ytterst viktiga om du inte kan komma åt Rescue and Recovery-programmet med Enter- eller F11-tangenten.

Så här skapar du räddningsmedier:

- 1. Från skrivbordet i Windows klickar du på Start. Klicka sedan på Program (eller på Alla program om du använder Windows XP), Access IBM och sedan på Skapa räddningsmedier.
- 2. Markera alternativknappen för den typ av räddningsmedier du vill skapa.
- 3. Klicka på OK.
- 4. Följ anvisningarna på skärmen.

Gör något av följande om du vill använda räddningsmedier:

- v Mata in räddningsskivan (CD eller DVD) i CD- eller DVD-enheten, och starta sedan om datorn.
- v Anslut räddnings-USB-hårddisken till någon av datorns USB-kontakter. Starta sedan om datorn.

När räddningsmediet startar öppnas IBM Rescue and Recovery-arbetsutrymmet. Hjälp för respektive funktion är tillgänglig från Rescue and Recovery-arbetsutrymmet. Om räddningsmediet inte startar, kanske inte startenheten (CDeller DVD-enheten eller USB-hårddisken) är rätt inställd i BIOS-startordningen. Mer information finns i "Ange en räddningsenhet i [startordningen"](#page-33-0) på sidan [18.](#page-33-0)

#### **Skapa och använda en räddningsdiskett**

Så här skapar du en räddningsdiskett:

- 1. Koppla upp Internetanslutningen om du inte redan är ansluten.
- 2. Öppna en webbläsare och gå till följande adress: http://www.ibm.com/pc/support/site.wss/document.do?lndocid=MIGR-54483
- 3. Sätt in en tom diskett i diskettenhet A.

**Anm:** USB-diskettenhet som tillval krävs för att skapa en räddningsdiskett.

- 4. Dubbelklicka på filen Recovery Repair diskette.exe och följ sedan anvisningarna på skärmen. Räddningsdisketten skapas.
- 5. Ta ut disketten och sätt en etikett på den med namnet Räddningsdiskett.

Så här använder du räddningsdisketten:

- <span id="page-32-0"></span>1. Avsluta operativsystemet och stäng av datorn.
- 2. Sätt in räddningsdisketten i diskettenhet A.
- 3. Starta datorn och följ anvisningarna på skärmen.

Om reparationen avslutas utan något fel kan du komma åt Rescue and Recovery-arbetsutrymmet genom att hålla Enter- eller F11-tangenten nedtryckt medan du startar om datorn.

Om ett felmeddelande visas under reparationen och denna inte kan slutföras, kan det vara något problem med den partition som innehåller IBM Rescue and Recovery-programmet. Använd räddningsmediet till att komma åt Product Recovery-programmet. Se "Skapa och använda [räddningsmedier"](#page-31-0) på sidan 16 om du vill skapa en uppsättning räddningsskivor.

## **Återställa eller installera om drivrutiner**

Innan du kan återställa eller installera om drivrutiner, måste operativsystemet vara installerat i datorn. Se till att du har dokumentation och programskivor till enheten.

Drivrutiner till enheter som installerats av IBM finns på datorns hårddisk (vanligen enhet C) i katalogen ibmtools\drivers. Anvisningarna om hur det går till att installera drivrutiner (readme.txt) finns också i katalogen ibmtools\drivers. Övriga drivrutiner finns på de skivor med programvara som följer med de enskilda enheterna.

De senaste drivrutinerna till enheter som IBM installerat finns även på Internet, adress http://www.ibm.com/pc/support/.

Så här återställer du en drivrutin till en enhet som installerats av IBM:

- 1. Starta datorn och operativsystemet.
- 2. Starta Utforskaren i Windows eller Den här datorn, så att du ser katalogstrukturen på hårddisken.
- 3. Öppna mappen C:\IBMTOOLS.
- 4. Öppna mappen drivers. Där finns flera underordnade mappar som är namngivna efter olika enheter som finns installerade i datorn (t.ex. audio, video osv.).
- 5. Öppna den underordnade mapp du behöver.
- 6. Återställ drivrutinen på något av följande sätt:
	- v Titta i undermappen efter en fil med namnet readme.txt eller annat namn och filtyp .txt. Den innehåller information om hur du installerar om drivrutinen. Filen kan ha fått namn efter operativsystemet, t.ex. win98.txt. I filen finns information om hur du installerar om drivrutinen.
- <span id="page-33-0"></span>v Om drivrutinsmappen innehåller en fil med filtyp .inf, kan du installera drivrutinen med hjälp av programmet Lägg till ny maskinvara (du hittar det i Kontrollpanelen för Windows). Det är inte alla drivrutiner som kan installeras om med detta program. När programmet Lägg till ny maskinvara frågar efter den drivrutin du vill installera, klickar du på **Diskett finns** och **Bläddra**. Välj sedan lämplig drivrutinsfil (.inf) ur enhetsmappen.
- v Titta i enhetsmappen efter en fil med namnet setup.exe. Dubbelklicka på **SETUP.EXE** och följ anvisningarna på skärmen.

#### **Ange en räddningsenhet i startordningen**

Innan du startar återställningen från en CD, DVD, USB-hårddisk eller någon annan extern enhet, måste du först ändra startordningen i BIOS.

- 1. Starta datorn.
- 2. När meddelandet visas trycker du på F1 så öppnas BIOS.
- 3. Välj Startup och tryck på Enter.
- 4. Välj startenhet under Startup sequence.
- 5. Spara och avsluta BIOS.
- 6. Avsluta operativsystemet och stäng av datorn.
- 7. Gör något av följande:
	- v Om du använder en extern enhet ansluter du den till datorn.
	- v Om du använder en CD- eller DVD-skiva, matar du in den i datorn.
- 8. Starta datorn.

## <span id="page-34-0"></span>**Kapitel 4. Information, hjälp och service**

Om du behöver hjälp, service eller teknisk assistans eller mer information om IBM-produkter finns det en rad informationskällor som kan hjälpa dig. I det här avsnittet får du veta vart du kan vända dig för att få mer information om IBM och IBM-produkter, vad du gör om du får problem med datorn och hur du ringer efter service.

#### **Information**

I dokumentationen som följer med IBM-datorn ingår information om datorn och de förinstallerade programmen. Dokumentationen innehåller tryckta böcker, onlineböcker, README-filer och hjälpfiler. Dessutom kan du få information om IBM-produkter på Internet.

IBM har en webbplats på Internet, där du hittar aktuell information om IBMprodukter och support. Hemsidan för IBMs persondatorer finns på adressen: http://www.ibm.com/pc/.

Information om support för IBM-produkter och godkända tillbehör hittar du på adressen: http://www.ibm.com/pc/support/.

Om du väljer alternativet **Profile** på supportsidan, kan du lägga upp en sida som är anpassad till din dator med vanliga frågor (FAQ), information om reservdelar, tekniska tips och filer du kan hämta. Dessutom kan du välja att få e-post skickad till dig så fort ny information om dina registrerade produkter blir tillgänglig.

Du kan beställa publikationer genom IBM Publications Ordering System på adressen http://www.elink.ibmlink.ibm.com/public/applications/publications/ cgibin/pbi.cgi.

#### **Hjälp och service**

Om du får problem med datorn finns det många olika möjligheter till hjälp och service.

#### **Dokumentation och testprogram**

Många datorproblem kan du lösa själv utan hjälp utifrån. Om du får något problem med datorn bör du börja med att leta efter information i felsökningsavsnittet i dokumentationen. Om du misstänker att det är något problem med programvaran läser du dokumentationen till operativsystemet eller tillämpningsprogrammet (handböcker, README-filer och direkthjälp).

De flesta IBM-datorer och servrar levereras med en uppsättning testprogram som du kan använda för att identifiera problem med maskinvaran. Anvisningar för hur du använder testprogrammen finns i felsökningsavsnittet i dokumentationen till datorn.

Med hjälp av testprogrammen eller felsökningsanvisningarna kanske du kommer fram till att du behöver nya eller uppdaterade drivrutiner eller annan programvara. IBM har webbsidor på Internet, där du kan få den senaste tekniska informationen och hämta drivrutiner och uppdateringar. Du kommer till de här sidorna genom att gå till http://www.ibm.com/pc/support/ och följa anvisningarna.

## **Ringa efter service**

Om du inte lyckas lösa problemet själv kan du under garantitiden få hjälp och information via telefon av IBM Support Center.Under garantitiden har du tillgång till följande tjänster:

- v **Felsökning** Utbildad personal hjälper dig att avgöra om felet beror på maskinvaran och besluta om vad som behöver göras för att rätta till det.
- v **IBM maskinvarureparationer** Om felet beror på en maskinvaruprodukt från IBM och garantin gäller, finns utbildad personal tillgänglig som kan ge rätt service.
- v **Tekniska ändringar** Ibland gör IBM ändringar sedan produkten har sålts. Kontakta närmaste IBM-återförsäljare om du vill ha mer information om uppdateringar för maskinvaran.

Följande täcks inte av garantin:

- v ersättning eller användning av delar som inte kommer från IBM eller av IBM-delar utan garanti. Alla delar som täcks av garantin har ett ID på 7 tecken i formatet IBM FRU XXXXXXX.
- identifiering av orsaker till programfel
- konfigurering av BIOS vid installation eller uppdatering
- v ändringar eller uppdateringar av drivrutiner
- v installation och underhåll av operativsystem för nätverk (NOS)
- v installation och underhåll av program

IBMs begränsade garanti förklaras närmare i IBMs garantivillkor. Du måste ha kvar inköpsbeviset för att kunna få service enligt garantin.

I USA och Kanada är dessa tjänster tillgängliga 24 timmar om dygnet, 7 dagar i veckan. I Storbritannien är tjänsterna tillgängliga måndag-fredag, 09.00-18.00.

**Anm:** Svarstiderna varierar. Vissa helger kan vara undantagna.

Om du har möjlighet bör du ringa från en telefon bredvid datorn. Du bör också ha följande information till hands:
- maskintyp och modellbeteckning
- v serienumret på maskinvarukomponenterna från IBM
- en beskrivning av felet
- v exakt ordalydelse i eventuella felmeddelanden
- v maskin- och programvarans konfiguration

# **Telefonnummer**

I ["Garantiservicealternativ"](#page-66-0) på sidan 51finns en lista över telefonnummer till IBM Support Center över hela världen. Du kan också få den senast uppdaterade telefonlistan genom att gå till http://www.ibm.com/pc/support/ och klicka på **Support Phone List**.

I övriga länder eller regioner kontaktar du närmaste IBM-återförsäljare.

# **Övriga tjänster**

IBM Update Connector™ är ett verktyg för fjärrkommunikation som kan användas i vissa IBM-datorer för att kommunicera med IBM Support Center. Med hjälp av IBM Update Connector kan du ta emot och hämta uppdateringar för en del av de program som följer med datorn.

Om du reser med datorn eller flyttar den till ett land där din typ av ThinkCentre-dator finns till försäljning, är datorn kanske berättigad till internationell garantiservice (International Warranty Service), vilket automatiskt ger dig rätt till garantiservice under hela garantiperioden. Servicen utförs av IBM eller av IBM-återförsäljare som är auktoriserade att utföra garantiservice.

Servicemetoderna och tillvägagångssätten skiljer sig åt i olika länder, och vissa tjänster finns kanske inte i alla länder. Internationell garantiservice (International Warranty Service) sker enligt den servicemetod (som på plats eller inlämning) som tillhandahålls i det land där servicen genomförs. Servicecenter i vissa länder kan kanske inte utföra service på alla modeller av en särskild datortyp. I vissa länder förekommer avgifter och begränsningar vid servicetillfället.

Gå till http://www.ibm.com/pc/support/ och klicka på **Warranty Lookup** för att kontrollera om din dator är berättigad till internationell garantiservice (International Warranty Service) och för att visa en lista över de länder där service är tillgänglig. En berättigad IBM-dator identifieras med en fyrsiffrig maskinkod. För mer information om internationell garantiservice, se Service Announcement 601-034 på http://www.ibm.com/. Klicka på **Support & downloads**, sedan på **Announcement letters** och slutligen på **Announcements search**. Skriv in 601-034 i fältet **Search by letter number only** och klicka på **Search**.

IBM Integrated Technology Services har ett brett utbud av tjänster för support, implementering och handhavande av informationsteknik. Mer information om dessa tjänster finns på webbplatsen för Integrated Technology Services: http://www.ibm.com/services/its/.

Om du vill ha information om teknisk hjälp eller om Service Pack för den förinstallerade Microsoft Windows-produkten kan du gå till Microsofts webbplats för support på adressen http://support.microsoft.com/directory/ eller kontakta IBM Support Center. En del support är avgiftsbelagd.

# **Köpa tilläggstjänster**

Under och efter garantitidens utgång kan du köpa tilläggstjänster, till exempel support för maskinvara från IBM eller andra tillverkare samt för program, installation och konfigurering av nätverk, uppgraderad eller utökad reparationsservice för maskinvara samt anpassningar av installationer. Tjänstens tillgänglighet och benämning varierar från land till land.

I dokumentationen på datorns hårddisk finns mer information om dessa tjänster.

# **Kapitel 5. Felsökning och diagnostik**

I det här kapitlet beskrivs hjälpmedel för felsökning och diagnostik. Om du inte hittar någon information om ett visst problem kan du använda Access IBM för mer information om felsökning. Om felet kvarstår efter att du har följt felsökningsanvisningarna måste du lämna in datorn på service.

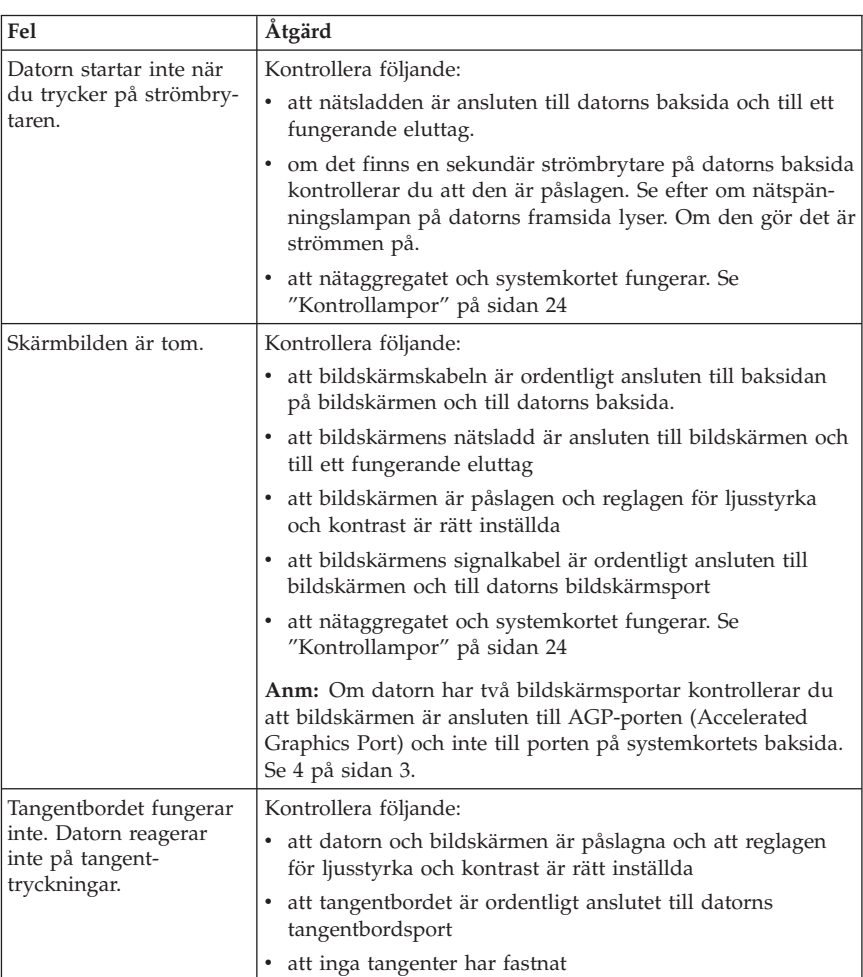

# **Enkel felsökning**

<span id="page-39-0"></span>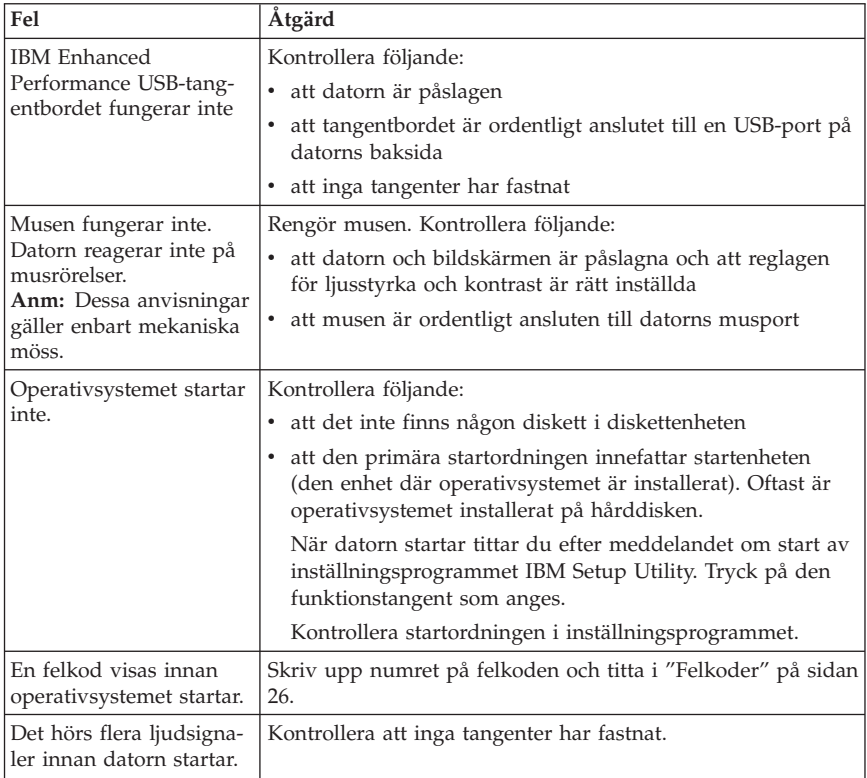

# **Kontrollampor**

En del datormodeller har två kontrollampor på nätaggregatet på datorns baksida. Med hjälp av strömbrytarlampan på datorns framsida och de två kontrollamporna på baksidan kan du avgöra om nätaggregatet och systemkortet fungerar. Följande tabell hjälper dig felsöka med hjälp av kontrollamporna.

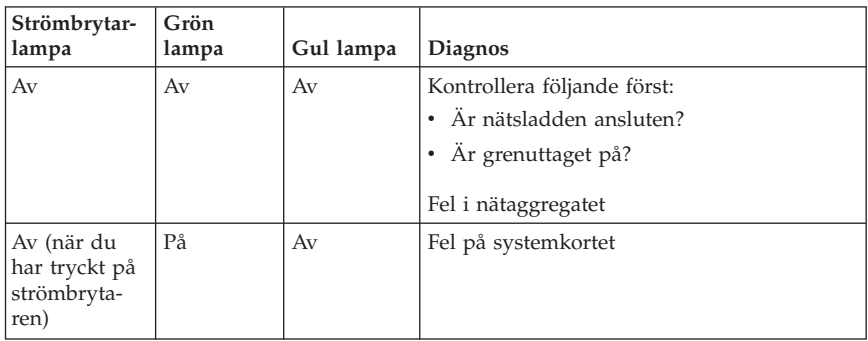

<span id="page-40-0"></span>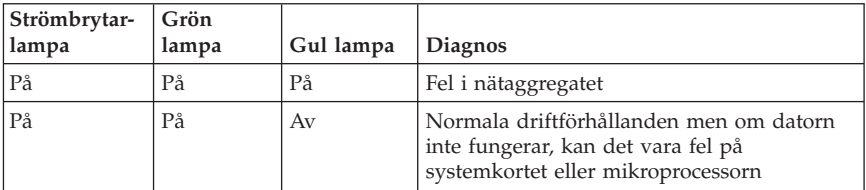

Om felet kvarstår måste du lämna in datorn på service.

**Anm:** Om du vill återställa datorn när en gul lampa lyser, drar du ut nätsladden.

# **IBM Enhanced Diagnostics**

Programmet IBM Enhanced Diagnostics körs utanför och oberoende av operativsystemet. Med det här programmet kan du testa datorns maskinvara. Använd programmet när det inte går att använda andra metoder eller om de vanliga metoderna inte har kunnat hitta ett maskinvarurelaterat fel.

Du kan köra programmet IBM Enhanced Diagnostics från räddningsprogrammet som är förinstallerat i datorn. Du kan också skapa startdisketter med *IBM Enhanced Diagnostics* från räddningsprogrammet.

Du kan även hämta den senaste versionen av programmet IBM Enhanced Diagnostics från http://www.ibm.com/pc/support på Internet. Skriv datorns maskintyp och modellnummer i fältet **Quick Path** så visas de filer du kan hämta som passar just din dator.

**Anm:** En USB-diskettenhet som tillval krävs för att skapa en Enhanced Diagnostic-diskett.

# **Köra IBM Enhanced Diagnostics från räddningsprogrammet**

Så här kör du testprogrammet från räddningsprogrammet (Product Recovery Program):

- 1. Avsluta operativsystemet och stäng av datorn.
- 2. Starta datorn och tryck på Enter när du ombeds på skärmen, så startar programmet IBM Rescue and Recovery.
- 3. På huvudmenyn väljer du **Felsök maskinvara**.
- 4. Följ uppmaningarna på skärmen.
- 5. Starta om datorn.

# <span id="page-41-0"></span>**Skapa en diskett med IBM Enhanced Diagnostics**

Så här skapar du en diskett med *IBM Enhanced Diagnostics*:

- 1. Avsluta operativsystemet och stäng av datorn.
- 2. Starta datorn och tryck på Enter när du får ett meddelande om detta, så startar programmet IBM Rescue and Recovery.
- 3. På huvudmenyn väljer du **Skapa en testskiva**.
- 4. Följ anvisningarna på skärmen.
- 5. Sätt in en tom, formaterad diskett i diskettenheten när du uppmanas till det, och följ sedan anvisningarna på skärmen.

## **Anmärkningar:**

- 1. USB-diskettenhet som tillval krävs för att skapa en Enhanced Diagnosticdiskett.
- 2. Du kan också hämta den senaste versionen av felsökningsprogrammet från http://www.ibm.com/pc/support på Internet. Skriv datorns maskintyp och modellnummer i fältet **Quick Path** så visas de filer du kan hämta som passar just din dator.
- 3. Du kan hämta en CD-avbildning som fungerar som startskiva (kallas för .iso-avbildning) och innehåller felsökningsprogram från adressen http://www.ibm.com/pc/support. Avbildningen är avsedd för datorer som inte har någon diskettenhet.

# **Köra IBM Enhanced Diagnostics från diskett**

Så här kör du *IBM Enhanced Diagnostics* från diskett eller CD-avbildning:

- 1. Avsluta operativsystemet och stäng av datorn.
- 2. Sätt in disketten *IBM Enhanced Diagnostics* i diskettenheten eller CD-skivan i CD-enheten.
- 3. Starta datorn.
- 4. Följ anvisningarna på skärmen. Om du behöver hjälp trycker du på F1.
- 5. När testet är klart tar du bort disketten från diskettenheten eller CD-skivan från CD-enheten.
- 6. Stäng av eller starta om datorn.

# **Felkoder**

Följande tabell innehåller information om några av de vanligaste felkoderna som kan visas när datorn genomför självtestet (POST).

- v Skriv upp alla felkoder som visas. Om du ringer efter service blir du tillfrågad om eventuella felkoder.
- v Om det finns flera felkoder, så försök lösa problemen i den ordning felkoderna visas. När det första felet åtgärdas, brukar efterföljande fel också avhjälpas.
- v Om felkoden inte finns med i tabellen krävs det mer avancerad felsökning.
	- Om operativsystemet startar när du slår på strömmen till datorn, läser du anvisningarna i "IBM Enhanced [Diagnostics"](#page-40-0) på sidan 25 om att köra testprogrammet. Använd även Access IBM för att få mer information om problemlösning.

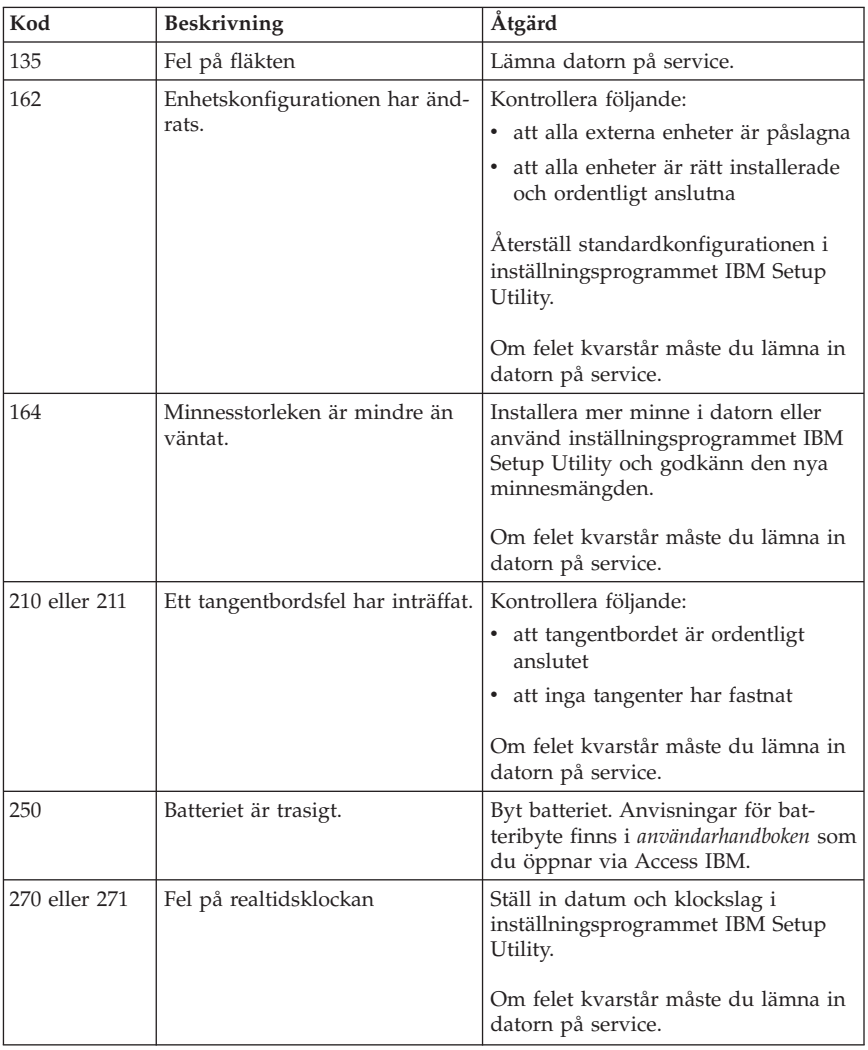

– Om operativsystemet inte startar behöver datorn service.

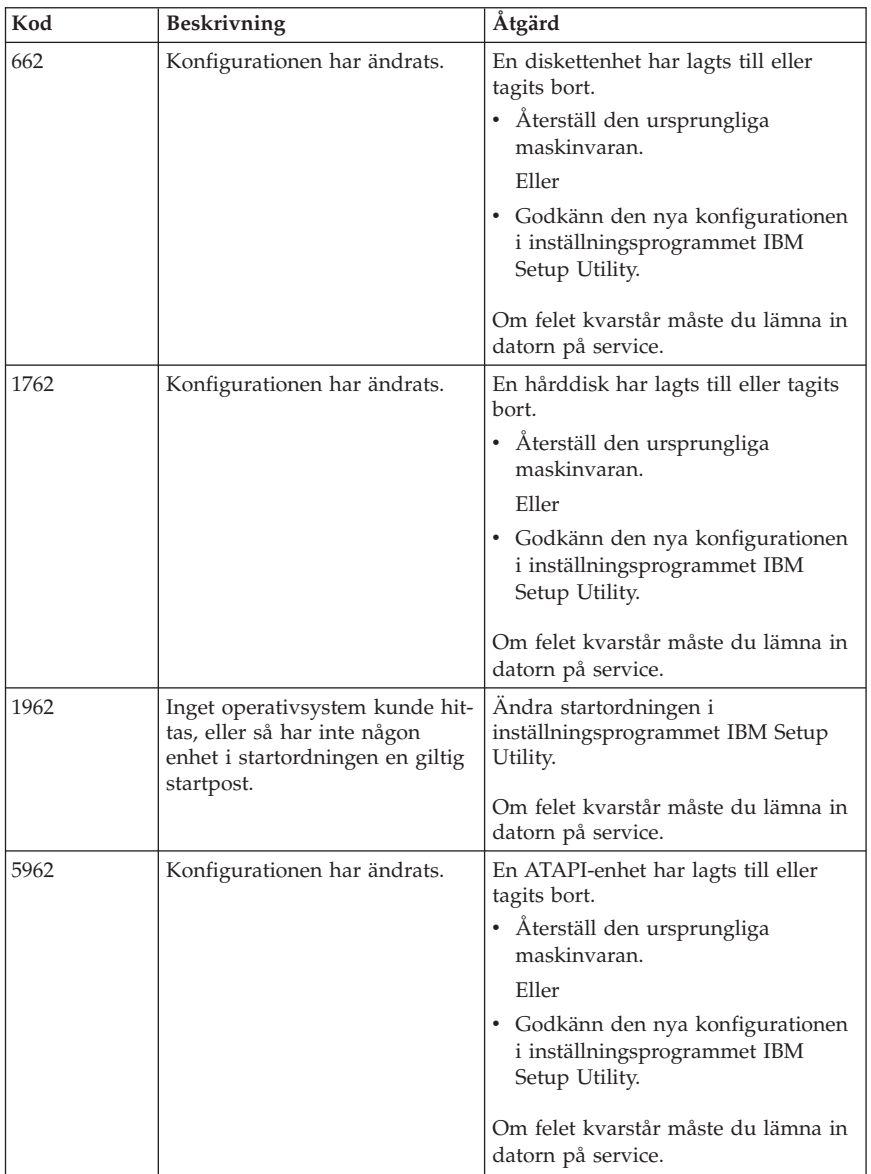

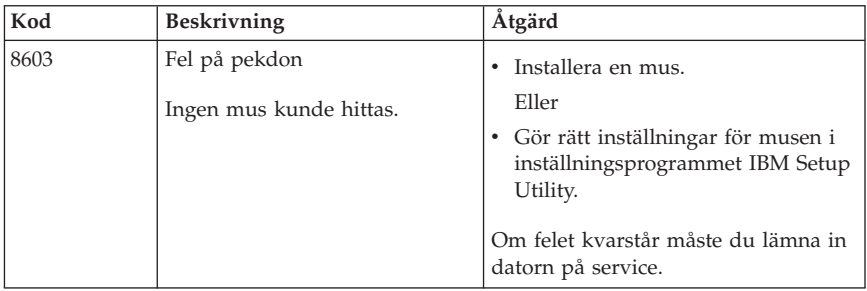

# **Ljudsignaler från självtest (POST)**

Självtestet kan även uppmärksamma dig på fel genom en serie ljudsignaler. Ljudsignalens mönster motsvarar ett siffervärde och ger ytterligare information om var ett eventuellt problem finns.

Följande är de vanligaste POST-ljudsignaler som kan höras när du startar datorn.

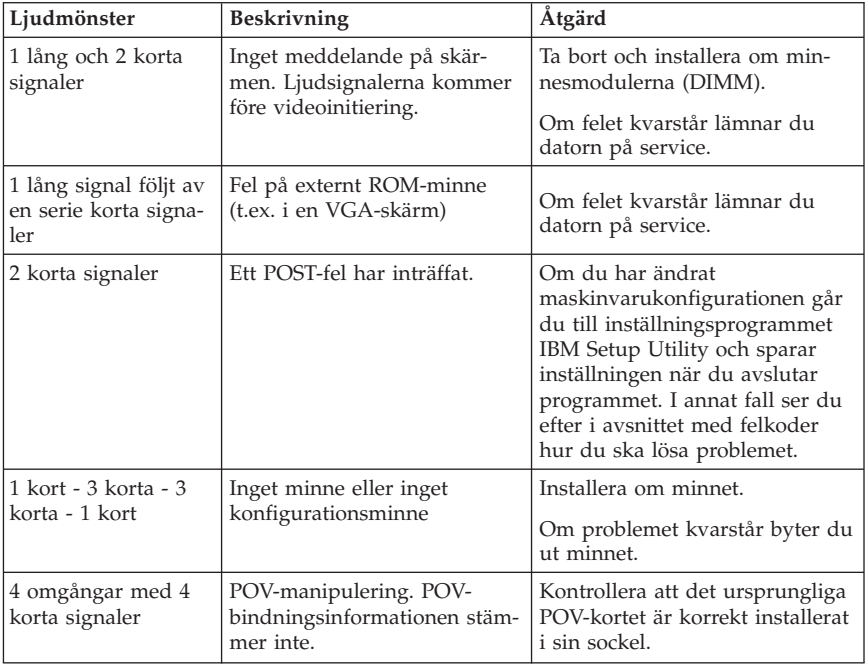

Här följer allmänna riktlinjer för arbete med POST-ljudkoder.

- v Anteckna alla ljudsignalsmönster du hör. Om du ringer service kommer ljudsignalsmönstren att efterfrågas.
- v Om ljudsignalsmönstret inte finns i denna bok krävs mer djupgående felsökning.
	- Om operativsystemet startar när du slår på strömmen till datorn kan du använda Access IBM för att få veta hur man kör IBM Enhanced Diagnostics eller läsa om felsökning i direkthjälpen.
	- Om operativsystemet inte startar behöver datorn service.

# **Bilaga A. Erbjudande om IBM Lotus-programvara**

**Om erbjudandet:** Om du har köpt en berättigad IBM-persondator får du en licens till en fristående Lotus Notes-klient och programvaran Lotus SmartSuite. Licensen ger dig rätt att installera och använda den här programvaran på din nya IBM-persondator enligt något av följande alternativ:

- v **Medier för programvaran ingår inte i detta erbjudande. Om du inte redan har lämpliga skivor med Lotus Notes Client eller Lotus SmartSuite**, kan du beställa en CD och installera programmen på datorn.\*\* Hur du beställer beskrivs på följande sida.
- v **Om du redan har ett licensierat exemplar av programvaran**, har du rätt att skapa och använda ytterligare en kopia av den programvara du har.

**Om IBM Lotus Notes:** Med din fristående Notes-klient kan du integrera dina viktigaste resurser för meddelandehantering, samarbete och planering – som e-post, kalendrar, kom-ihåg-listor – så att du har dem tillgängliga oavsett om du är ansluten till nätverket eller inte. Du hittar mer information på webbplatsen http://www.lotus.com/notes eller genom att ringa 1-800-690-3899 (i USA eller Kanada).

**Om IBM Lotus SmartSuite:** Lotus SmartSuite är en uppsättning kraftfulla program med tidsbesparande funktioner som gör det lätt att komma igång med arbetet.

- Lotus Word Pro ordbehandlingsprogram
- Lotus 1-2-3 kalkylprogram
- v Lotus Freelance Graphics presentationsprogram
- v Lotus Approach databasprogram
- v Lotus Organizer planerings-, kontakt- och informationshanterare
- v Lotus FastSite webbpubliceringsprogram
- v Lotus SmartCenter Internetinformationshanterare

**Kundsupport:** Information om support och telefonnummer för att få hjälp med den första installationen av programvaran finns på webbadressen http://www.pc.ibm.com/support. Om du vill köpa teknisk support utöver installationssupport är du välkommen att besöka http://www.lotus.com/passport.

**Internationellt licensavtal:** Den programvara som licensieras till dig enligt detta erbjudande inkluderar inte programuppgraderingar och teknisk support. Programvaran omfattas av IBM Internationellt Programlicensavtal (IPLA), som följer med programvaran. Genom att använda programmen Lotus SmartSuite och Lotus Notes, som beskrivs i detta erbjudande, godkänner du villkoren i

detta erbjudande och i IPLA. Mer information om IBM IPLA finns på webbadressen http://www.ibm.com/software/sla/sladb.nsf. Programmen är inte avsedda för återförsäljning.

**Licensbevis:** Behåll ditt kvitto eller din faktura från inköpet av din berättigade IBM-persondator och detta dokument med erbjudandet. De utgör ditt licensbevis.

# **Köpa uppgraderingar, fler licenser och teknisk support**

Programuppgraderingar och teknisk support är tillgängliga mot en avgift via IBMs Passport Advantage Program. Information om att köpa fler licenser för Notes, SmartSuite eller andra Lotus-produkter finns på webbadressen http://www.ibm.com eller http://www.lotus.com/passport. På vissa villkor kan klientlicenser anskaffas via en förmånlig utökningslicens (Tradeup license).

## **Beställa en CD-skiva:**

**\*\*Viktigt:** Detta erbjudande berättigar dig att beställa en CD-skiva per licens. När du beställer måste du uppge det sjusiffriga serienumret på den nyinköpta IBM-persondatorn. CD-skivan tillhandahålls kostnadsfritt men fraktkostnader, tullavgift och moms kan komma att debiteras enligt nationella bestämmelser. Räkna med att det tar mellan tio och tjugo arbetsdagar från det att vi fått din beställning till leverans.

- v **I USA och Kanada:** Ring 1-800-690-3899
- v **I Latinamerika:**
	- Via Internet: http://smartsuite.modusmedia.com
	- Postadress:

IBM - Lotus Notes and SmartSuite Program Modus Media International 501 Innovation Avenue Morrisville, NC, USA 27560

Fax: 919-405-4495

Om du har frågor om en beställning, var god kontakta: Smartsuite\_ibm@modusmedia.com

- v **I Europa:**
	- Via Internet: http://ibm.modusmedia.co.uk
	- Postadress: IBM - Lotus Notes and SmartSuite Program P.O. Box 3118 Cumbernauld, Scotland, G68 9JX

Om du har frågor om en beställning, var god kontakta: ibm\_smartsuite@modusmedia.com

#### v **I Asien-Stilla havsområdet:**

- Via Internet: http://smartsuite.modusmedia.com
- Postadress: IBM - Lotus Notes and SmartSuite Program Modus Media International eFulfillment Solution Center 750 Chai Chee Road #03-10/14, Technopark at Chai Chee, Singapore 469000

Fax: +65 6448 5830

Om du har frågor om en beställning, var god kontakta: Smartsuiteapac@modusmedia.com

# **Bilaga B. IBMs garantivillkor Z125-4753-07 11/2002**

# **Del 1 - Allmänna villkor**

*Dessa Garantivillkor omfattar Del 1 - Allmänna villkor, Del 2 - Nationsspecifika villkor och Del 3 - Garantiinformation. Villkoren i Del 2 kan ersätta eller ändra villkoren i Del 1. De garantier som IBM lämnar i dessa Garantivillkor gäller enbart för Maskiner kunden anskaffar för eget bruk och inte för återförsäljning. Med "Maskin" avses såväl en IBM-maskin som dess tilläggsutrustning, konverteringar, uppgraderingar, maskinelement eller komplementutrustning eller en kombination därav. Begreppet "Maskin" innefattar inte några program, vare sig de är förinstallerade, senare installerade eller i övrigt*. **Ingenting i dessa Garantivillkor påverkar rättigheter som tillkommer konsument enligt tvingande lag**.

## **Vad garantin täcker**

IBM garanterar att varje Maskin 1) är fri från fel i material och tillverkning och 2) överensstämmer med IBMs officiellt utgivna specifikationer ("Specifikationer") som går att beställa. Garantitiden för Maskinen börjar löpa på den ursprungliga installationsdagen och specificeras i Del 3 - Garantiinformation. Datum på fakturan eller inköpskvittot gäller som Installationsdag, såvida inte IBM eller återförsäljaren informerar om annat. Många tilläggsutrustningar, konverteringar eller uppgraderingar medför att delar avlägsnas och returneras till IBM. En ersättningsdel övertar den garantiservicestatus som gällde för den avlägsnade delen. Såvida IBM inte anger annat, gäller garantierna endast i det land eller den region där kunden har köpt Maskinen.

**DESSA GARANTIER ÄR UTTÖMMANDE OCH ERSÄTTER ALLA ANDRA GARANTIER ELLER VILLKOR, SÅVÄL UTTRYCKTA SOM UNDERFÖRSTÅDDA, INKLUSIVE, MEN INTE BEGRÄNSAT TILL, UNDERFÖRSTÅDDA GARANTIER AVSEENDE ALLMÄN BESKAFFEN-HET ELLER LÄMPLIGHET FÖR ETT VISST ÄNDAMÅL. VISSA STATER ELLER JURISDIKTIONER TILLÅTER INTE UNDANTAG AV UTTRYCKTA ELLER UNDERFÖRSTÅDDA GARANTIER, SÅ OVANSTÅENDE UNDAN-TAG GÄLLER KANSKE INTE FÖR ER. I SÅDANT FALL ÄR GARAN-TIERNA BEGRÄNSADE I VARAKTIGHET TILL GARANTITIDEN. INGEN GARANTI GÄLLER EFTER GARANTITIDENS UTGÅNG. VISSA STATER ELLER JURISDIKTIONER TILLÅTER INTE BEGRÄNSNINGAR FÖR HUR LÄNGE EN UNDERFÖRSTÅDD GARANTI SKALL GÄLLA, SÅ OVAN-STÅENDE BEGRÄNSNING GÄLLER KANSKE INTE FÖR ER.**

#### **Vad garantin inte täcker**

Garantin täcker inte följande:

- v program, vare sig de är förinstallerade, levererades med Maskinen eller installerades senare
- v fel som orsakats av felaktig användning (inklusive men inte begränsat till användning av annan kapacitet eller funktion i en Maskin än den som IBM

skriftligen godkänt), olyckshändelse, ändringar, brister i installations- och driftmiljön eller felaktigt underhåll från kundens sida

- v fel som orsakats av en produkt för vilken IBM inte är ansvarig, och
- v icke-IBM-produkter, inklusive sådana som IBM kan anskaffa och tillhandahålla tillsammans med, eller integrerade i, en IBM-maskin på kundens begäran.

Om de etiketter som identifierar Maskinen eller någon del av den har avlägsnats eller ändrats gäller inte garantin.

IBM garanterar inte att en Maskin fungerar ostört eller felfritt. Tekniskt eller annat stöd som tillhandahålls för en Maskin under garanti, såsom assistans via telefon vid användarfrågor och frågor rörande installation och igångsättning av Maskin, tillhandahålls **UTAN GARANTI AV NÅGOT SLAG**.

## **Hur kunden erhåller garantiservice**

Om Maskinen under garantitiden inte fungerar som garanterats, kontaktar kunden IBM eller återförsäljaren för att erhålla garantiservice. Om Maskinen inte är registrerad hos IBM kan kunden behöva visa inköpskvitto eller faktura som bevis på sin rätt till garantiservice.

#### **Vad IBM kommer att göra för att åtgärda problem**

När kunden ringer för service måste kunden följa de procedurer som IBM anger för att identifiera och avhjälpa problemet. En tekniker kommer att försöka ställa en första diagnos och hjälpa kunden med problemet över telefon. Den typ av garantiservice som gäller för Maskinen anges i Del 3 - Garantiinformation.

Kunden ansvarar för att hämta och installera angivna uppdateringar av Maskinkod (mikrokod, BIOS (basic input/output system code), hjälpverktyg, drivrutiner och diagnostikverktyg som levereras med en IBM-maskin) och av annan programvara från en IBM-webbplats på Internet, eller från andra elektroniska medier, och följa de anvisningar som IBM tillhandahåller.

Om problemet kan avhjälpas med en del som kunden själv kan byta ut (CRU, Customer Replaceable Unit) (t.ex. tangentbord, mus, högtalare, minne, hårddisk och andra delar som är lätta att byta ut) kommer IBM att skicka denna del till kunden så att kunden kan byta ut den.

Om Maskinen under garantitiden inte fungerar som garanterats och problemet inte kan avhjälpas via telefon, med att uppdatera Maskinkod eller programvara, eller med en av kund utbytbar del (CRU), kommer IBM eller IBMs återförsäljare, om återförsäljaren godkänts av IBM att tillhandahålla garantiservice, att efter eget val antingen 1) reparera den så att den fungerar i enlighet med garantin, eller 2) ersätta den med en annan med minst likvärdig funktionalitet. Om IBM inte kan göra någotdera, kan kunden returnera Maskinen till inköpsstället och få återbetalning av det erlagda beloppet.

Dessutom handhar och installerar IBM eller återförsäljaren vissa tekniska uppdateringar som är tillämpliga på Maskinen.

## **Utbyte av en Maskin eller del**

När garantiservice medför utbyte av en Maskin eller del därav, övergår den del som IBM eller återförsäljaren byter ut i IBMs eller återförsäljarens ägo medan ersättningsdelen övergår i kundens ägo. Kunden ansvarar för att alla delar som byts ut är originaldelar och att de inte har ändrats. En ersättningsdel behöver inte vara ny men i gott funktionsdugligt skick och minst funktionellt likvärdig med den utbytta delen. En ersättningsdel övertar den status för garantiservice som gällde för den utbytta delen.

### **Kundens övriga skyldigheter**

Innan IBM eller återförsäljaren byter ut en Maskin eller del, förbinder sig kunden att avlägsna all tilläggsutrustning, delar, tillval, ändringar och tillkopplingar som inte omfattas av garantiservice.

Kunden förbinder sig vidare att

- 1. ansvara för att Maskinen inte omfattas av panträtt eller andra belastningar som förhindrar utbytet
- 2. för Maskin som kunden inte äger inhämta ägarens tillstånd att låta IBM eller återförsäljaren utföra service på Maskinen, och
- 3. i tillämpliga fall, innan service tillhandahålls:
	- a. följa de procedurer för begäran av service, som IBM eller återförsäljaren angett
	- b. säkerhetskopiera eller vidta erforderliga åtgärder för att skydda alla program, data och ekonomiska medel i Maskinen
	- c. ge IBM eller återförsäljaren tillfredsställande, fri och säker tillgång till kundens lokaler m.m. för att IBM ska kunna fullgöra sina skyldigheter
	- d. informera IBM eller återförsäljaren om Maskinen flyttas.
- 4. (a) säkerställa att all information om identifierade eller identifierbara individer (personuppgifter) raderas från Maskinen (så långt som är tekniskt möjligt), (b) tillåta IBM, återförsäljaren eller en IBM-leverantör att på kundens vägnar bearbeta eventuella kvarvarande personuppgifter så som IBM eller återförsäljaren finner nödvändigt för att fullfölja sina skyldigheter enligt dessa Garantivillkor (vilket kan inkludera transport av Maskinen för sådan bearbetning till andra IBM-serviceplatser i olika delar av världen), och (c) säkerställa att sådan bearbetning är förenlig med de lagar som är tillämpliga för sådana personuppgifter.

#### **Ansvarsbegränsning**

IBM ansvarar endast för förlust eller skada på kundens Maskin under 1) den tid IBM har den i sin besittning eller 2) transporten i de fall IBM står för fraktkostnaderna.

Varken IBM eller återförsäljaren ansvarar för information som tillhör kunden och är av personlig natur, som finns i en Maskin som kunden av något skäl returnerar till IBM. Kunden bör avlägsna all sådan information från Maskinen innan den returneras.

Situationer kan uppkomma där kunden, till följd av avtalsbrott från IBMs sida eller annat ansvar, har rätt till skadestånd från IBM. I varje sådant fall begränsas IBMs ansvar, oavsett grunden för kundens skadeståndsanspråk (väsentligt avtalsbrott, vårdslöshet m.m.), om inte annat föreskrivs i tvingande lag, till

- 1. skadestånd för personskada (inbegripet dödsfall) och sakskada som orsakats av IBMs försumlighet, och
- 2. ersättning för andra direkta skador upp till ett belopp motsvarande avgifterna (vid periodiska avgifter avses avgiften för 12 månader) för Maskinen som är föremål för anspråket. Med Maskin avses i detta sammanhang även Maskinkod och Licensierad internkod (LIC).

Denna begränsning gäller även för IBMs underleverantörer och återförsäljare. Den utgör IBMs och IBMs underleverantörers och återförsäljares hela gemensamma ansvar.

**IBM, DESS LEVERANTÖRER ELLER ÅTERFÖRSÄLJARE HAR UNDER INGA OMSTÄNDIGHETER NÅGOT ANSVAR FÖR FÖLJANDE ÄVEN OM DE INFORMERATS OM RISKEN: 1) SKADESTÅNDSANSPRÅK SOM TREDJE PART RIKTAR MOT KUNDEN (FÖRUTOM I DE FALL SOM AVSES I DEN FÖRSTA PUNKTEN OVAN). 2) FÖRLUST AV, ELLER SKADA PÅ KUNDENS DATA. 3) EKONOMISKA FÖLJDSKADOR ELLER ANDRA INDIREKTA SKADOR AV NÅGOT SLAG. 4) UTEBLIVEN VINST, UTEBLIVNA AFFÄRSMÖJLIGHETER, INTÄKTER, GOODWILL ELLER FÖRVÄNTADE BESPARINGAR. VISSA STATER ELLER JURISDIKTIONER TILLÅTER INTE UNDANTAG ELLER BEGRÄNSNING AV ANSVAR FÖR OFÖRUTSEDDA SKADOR ELLER FÖLJDSKADOR, VILKET KAN GÖRA ATT OVANSTÅENDE BEGRÄNSNING ELLER UNDANTAG INTE GÄL-LER FÖR ER. VISSA STATER ELLER JURISDIKTIONER TILLÅTER INTE BEGRÄNSNINGAR FÖR HUR LÄNGE EN UNDERFÖRSTÅDD GARANTI SKALL GÄLLA, SÅ OVANSTÅENDE BEGRÄNSNING GÄLLER KANSKE INTE FÖR ER.**

## **Tillämplig lag**

Kunden och IBM är överens om att det lands rätt med undantag av landets lagvalsregler, i vilket kunden anskaffade Maskinen, skall gälla vid tolkning och tillämpning av rättigheter och skyldigheter enligt dessa Garantivillkor.

#### **DESSA GARANTIER GER KUNDEN VISSA JURIDISKA RÄTTIGHETER OCH KUNDEN KAN OCKSÅ HA ANDRA RÄTTIGHETER SOM KAN SKILJA SIG MELLAN OLIKA STATER OCH JURISDIKTIONER.**

#### **Jurisdiktion**

Parternas alla rättigheter och skyldigheter avgörs av domstolarna i det land där kunden anskaffade Maskinen.

# **Del 2 - Nationsspecifika villkor**

## **SYD- OCH MELLANAMERIKA**

#### **ARGENTINA**

**Tillämplig lag:** *Följande läggs till efter den första meningen:* Alla tvister som uppkommer i samband med Garantivillkoren skall avgöras uteslutande av handelsrätten i Buenos Aires.

### **BRASILIEN**

**Tillämplig lag:** *Följande läggs till efter den första meningen:* Alla tvister som uppkommer i samband med Avtalet skall avgöras uteslutande av domstolen i Rio de Janeiro, RJ.

## **PERU**

**Ansvarsbegränsning:** *Följande läggs till i slutet av denna paragraf:* I enlighet med artikel 1328 i den peruanska civilrättslagstiftningen gäller inte begränsningarna och undantagen som anges i det här paragrafen för skador som orsakats av IBMs uppsåtliga vårdslöshet ("dolo") eller grova vårdslöshet ("culpa inexcusable").

## **NORDAMERIKA**

**Hur kunden erhåller garantiservice:** *Följande läggs till i denna paragraf:* För att få garantiservice från IBM i Kanada eller USA, ring 1-800-IBM-SERV (426-7378).

#### **KANADA**

**Ansvarsbegränsning:** *Följande ersätter punkt 1 i denna paragraf:* 1. skadestånd för personskada (inbegripet dödsfall) och sakskada som orsakats av IBMs försumlighet, och **Tillämplig lag:** *Följande ersätter "lagen i det land där kunden anskaffade maskinen" i den första meningen:*

lagen i provinsen Ontario.

## **USA**

**Tillämplig lag:** *Följande ersätter "lagen i det land där kunden anskaffade maskinen" i den första meningen:* lagen i staten New York.

## **STILLAHAVSOMRÅDET**

#### **AUSTRALIEN**

**Vad garantin täcker:** *Följande paragraf läggs till i detta avsnitt:*

De garantier som anges i denna paragraf är tillägg till andra rättigheter kunden kan ha under Trade Practices Act 1974 eller annan liknande lagstiftning och begränsas endast i den omfattning som tillåts i tillämplig lagstiftning. **Ansvarsbegränsning:** *Följande läggs till i detta avsnitt:*

I de fall IBM bryter mot villkor eller garanti som följer av Trade Practices Act 1974, eller annan liknande lagstiftning, är IBMs ansvar begränsat till reparation eller utbyte av varan eller leverans av likvärdig vara. I de fall villkor eller garantivillkor gäller försäljningsrätt, besittningsrätt eller oinskränkt äganderätt, eller om varorna är av sådant slag som vanligen anskaffas för användning eller konsumtion i hemmet, gäller inte någon av begränsningarna i detta stycke. **Tillämplig lag:** *Följande ersätter "lagen i det land där kunden anskaffade maskinen" i den första meningen:*

lagen i delstaten eller territoriet.

#### **KAMBODJA, LAOS OCH VIETNAM**

**Tillämplig lag:** *Följande ersätter* "lagen i det land där kunden anskaffade maskinen" *i den första meningen:* lagen i delstaten New York, USA.

#### **KAMBODJA, LAOS OCH VIETNAM**

**Skiljedom:** *Följande läggs till under denna rubrik:*

Tvister som uppkommer av eller i samband med dessa Garantivillkor skall slutligen avgöras genom skiljedomsförhandlingar i Singapore i enlighet med de vid tidpunkten gällande förlikningsregler som tillämpas av Singapore International Arbitration Center (″SIAC Rules″). Skiljedomen skall vara slutgiltig och bindande för alla parter och inte kunna överklagas. Den skall vara skriftlig och ange domskäl och rättsföljder.

Antalet skiljedomare skall vara tre och vardera sidan i tvisten har rätt att utse en skiljedomare. De två skiljedomare som utsetts av parterna skall utse en tredje skiljedomare som skall fungera som ordförande för förhandlingarna. Om ordförandeposten blir vakant skall den fyllas av SIACs ordförande. Andra vakanser skall fyllas av respektive nominerande part. Förhandlingarna skall fortsätta från det stadium de var i när vakansen uppstod.

Om någon av parterna vägrar eller på annat sätt underlåter att utse en skiljedomare inom 30 dagar från den dag motparten utser sin, skall den först utsedda skiljedomaren vara ensam skiljedomare, under förutsättning att denna skiljedomare utsetts på rätt sätt.

Alla förhandlingar, inklusive alla dokument som läggs fram under dessa, skall föras på engelska. Den engelska versionen av dessa Garantivillkor gäller före andra språkversioner.

#### **HONGKONG OCH MACAU, SÄRSKILDA ADMINISTRATIVA REGIONER I KINA**

**Tillämplig lag:** *Följande ersätter* "lagen i det land där kunden anskaffade maskinen" *i den första meningen:*

lagen i Hongkongs särskilda administrativa region i Kina.

#### **INDIEN**

**Ansvarsbegränsning:** *Följande ersätter punkt 1 och 2 i denna paragraf:*

- 1. ansvar för personskada (inbegripet dödsfall) och sakskada eller skada på personligt lösöre begränsas till sådan skada som orsakats av vårdslöshet från IBMs sida;
- 2. för varje annan faktisk skada som uppkommer i en situation orsakad av IBMs underlåtenhet enligt, eller på annat sätt relaterad till, Garantivillkoren, till det belopp kunden erlagt för den Maskin som är föremål för anspråket. Med Maskin avses i detta sammanhang även Maskinkod och Licensierad internkod (LIC).

#### **Skiljedom:** *Följande läggs till under den här rubriken:*

Tvister som uppkommer av eller i samband med dessa Garantivillkor skall slutligen avgöras genom skiljedomsförhandlingar i Bangalore, Indien i enlighet med vid tidpunkten gällande indiska lagar. Skiljedomen skall vara slutgiltig och bindande för alla parter och inte kunna överklagas. Den skall vara skriftlig och ange domskäl och rättsföljder.

Antalet skiljedomare skall vara tre och vardera sidan i tvisten har rätt att utse en skiljedomare. De två skiljedomare som utsetts av parterna skall utse en tredje skiljedomare som skall fungera som ordförande för förhandlingarna. Om ordförandeposten blir vakant skall den fyllas av ordföranden för Bar Council of India. Andra vakanser skall fyllas av respektive nominerande part. Förhandlingarna skall fortsätta från det stadium de var i när vakansen uppstod. Om någon av parterna vägrar eller på annat sätt underlåter att utse en skiljedomare inom 30 dagar från den dag motparten utser sin, skall den först utsedda skiljedomaren vara ensam skiljedomare, under förutsättning att denna skiljedomare utsetts på rätt sätt.

Alla förhandlingar, inklusive alla dokument som läggs fram under dessa, skall föras på engelska. Den engelska versionen av dessa Garantivillkor gäller före andra språkversioner.

#### **JAPAN**

**Tillämplig lag:** *Följande mening läggs till i denna paragraf:*

Alla eventuella oklarheter rörande dessa Garantivillkor löses initialt parterna emellan i god anda och i enlighet med principen om ömsesidigt förtroende.

#### **MALAYSIA**

**Ansvarsbegränsning:** Ordet ″SÄRSKILDA″ i punkt 3 i femte stycket har tagits bort.

#### **NYA ZEELAND**

**Vad garantin täcker:** *Följande paragraf läggs till i detta avsnitt:*

De garantier som anges i denna paragraf gäller utöver alla rättigheter som kunden kan ha enligt Consumer Guarantees Act 1993 eller annan tvingande lagstiftning. Consumer Guarantees Act 1993 gäller inte i förhållande till gods eller tjänster som IBM tillhandahåller, om ni har anskaffat godset för affärsdrivande verksamhet enligt definitionen i Consumer Guarantees Act. **Ansvarsbegränsning:** *Följande läggs till i detta stycke:*

Om Maskiner inte är anskaffade för affärsdrivande verksamhet enligt definitionen i Consumer Guarantees Act 1993, omfattas begränsningarna i denna paragraf av begränsningarna i den akten.

## **KINA**

**Tillämplig lag:** *Följande ersätter* ″lagen i det land där kunden anskaffade Maskinen″ *i den första meningen:*

lagen i delstaten New York, USA (utom där lokal lagstiftning kräver annat).

#### **FILIPPINERNA**

**Ansvarsbegränsning:** *Punkt 3 i femte stycket ersätts med följande:* **SÄRSKILDA SKADOR (INKLUSIVE NOMINELLA SKADOR OCH VITEN), IDEELLA, OFÖRUTSEDDA ELLER INDIREKTA SKADOR FÖR EVENTUELLA EKONOMISKA FÖLJDSKADOR, ELLER**

**Skiljedom:** Följande läggs till under den här rubriken:

Tvister som uppkommer av eller i samband med dessa Garantivillkor skall slutligen avgöras genom skiljedomsförhandlingar i Metro Manila, Filippinerna i enlighet med vid tidpunkten gällande filippinska lagar. Skiljedomen skall vara slutgiltig och bindande för alla parter och inte kunna överklagas. Den skall vara skriftlig och ange domskäl och rättsföljder.

Antalet skiljedomare skall vara tre och vardera sidan i tvisten har rätt att utse en skiljedomare. De två skiljedomare som utsetts av parterna skall utse en tredje skiljedomare som skall fungera som ordförande för förhandlingarna. Om ordförandeposten blir vakant skall den fyllas av ordföranden för Philippine Dispute Resolution Center, Inc. Andra vakanser skall fyllas av respektive nominerande part. Förhandlingarna skall fortsätta från det stadium de var i när vakansen uppstod.

Om någon av parterna vägrar eller på annat sätt underlåter att utse en skiljedomare inom 30 dagar från den dag motparten utser sin, skall den först utsedda skiljedomaren vara ensam skiljedomare, under förutsättning att denna skiljedomare utsetts på rätt sätt.

Alla förhandlingar, inklusive alla dokument som läggs fram under dessa, skall föras på engelska. Den engelska versionen av dessa Garantivillkor gäller före andra språkversioner.

#### **SINGAPORE**

**Ansvarsbegränsning:** *Orden* ″*SÄRSKILDA*″ *(SPECIAL) och* ″*EKONOMISKA*″ *(ECONOMIC) i punkt 3 i femte stycket har tagits bort.*

## **EUROPA, MELLANÖSTERN, AFRIKA (EMEA)**

## *FÖLJANDE VILLKOR GÄLLER ALLA EMEA-LÄNDER:*

Garantivillkoren är tillämpliga på alla Maskiner som köpts från IBM eller en IBM-återförsäljare.

#### **Hur kunden erhåller garantiservice:**

Om kunden köper en Maskin i Belgien, Cypern, Danmark, Estland, Finland, Frankrike, Grekland, Irland, Island, Italien, Lettland, Liechtenstein, Litauen, Luxemburg, Monaco, Nederländerna, Norge, Portugal, San Marino, Schweiz, Spanien, Storbritannien och Nordirland, Sverige, Tyskland, Vatikanstaten eller Österrike kan garantiservice för den Maskinen erhållas i alla dessa länder antingen från (1) en IBM-återförsäljare som är godkänd att utföra garantiservice eller (2) IBM, förutsatt att Maskinen har lanserats och gjorts tillgänglig av IBM i det landet där kunden önskar erhålla service. Om kunden anskaffat en persondator i Albanien, Armenien, Bosnien-Hercegovina, Bulgarien, Georgien, Kazakstan, Kirgizistan, Kroatien, Makedonien, Moldavien, Montenegro, Polen, Rumänien, Ryssland, Serbien, Slovakien, Slovenien, Tjeckien, Ukraina, Ungern eller Vitryssland kan ni få garantiservice för den maskinen i alla dessa länder från antingen 1) en IBM återförsäljare som är godkänd att utföra garantiservice, eller 2) från IBM.

Om kunden köper en Maskin i ett land i Mellanöstern eller Afrika kan kunden få garantiservice för den Maskinen från IBM-enheten i inköpslandet, om den IBM-enheten tillhandahåller garantiservice i det landet, eller från en IBM-återförsäljare, som är godkänd att utföra garantiservice på den Maskinen i det landet. Garantiservice i Afrika är tillgänglig inom 50 kilometers avstånd från en IBM-auktoriserad serviceleverantör. Kunden ansvarar för transportkostnaderna för Maskiner på längre avstånd än 50 kilometer från en IBM-auktoriserad serviceleverantör.

*Lägg till följande stycke i Västeuropa (Belgien, Cypern, Danmark, Finland, Frankrike, Grekland, Irland, Island, Italien, Liechtenstein, Luxemburg, Monaco, Nederländerna, Norge, Portugal, San Marino, Schweiz, Spanien, Storbritannien och Nordirland, Sverige, Tyskland, Vatikanstaten, Österrike):*

Garantier för Maskiner som anskaffats i Västeuropa är giltiga och tillämpbara i alla västeuropeiska länder förutsatt att Maskinerna har lanserats och gjorts tillgängliga där.

#### **Tillämplig lag:**

*Frasen* "lagen i det land där kunden anskaffade Maskinen" *ersätts med:* 1) österrikisk lag **i Albanien, Armenien, Azerbajdzjan, Bosnien-Hercegovina, Bulgarien, Georgien, Kazakstan, Kirgizistan, Kroatien, Makedonien, Moldavien, Montenegro, Polen, Rumänien, Ryssland, Serbien, Slovakien, Slovenien, Tadzjikistan, Turkmenistan, Ukraina, Ungern, Uzbekistan och Vitryssland,** 2) fransk lag **i Algeriet, Benin, Burkina Faso, Centralafrikanska republiken, Djibouti, Ekvatorialguinea, Elfenbenskusten, Franska Guyana, Franska Polynesien, Gabon, Gambia, Guinea, Guinea-Bissau, Kamerun, Kap Verde, Komorerna, Kongo Brazzaville, Kongo Kinshasa, Libanon, Madagaskar, Mali, Mauretanien, Mauritius, Mayotte, Marocko, Nya Kaledonien, Nigeria, Réunion, Senegal, Seychellerna, Tchad, Togo, Tunisien, Vanuatu, och Wallis och Futunaöarna,** 3) finsk lag **i Estland, Lettland och Litauen,** 4) engelsk lag **i Angola, Bahrain, Botswana, Burundi, Egypten, Eritrea, Etiopien,**

**Förenade Arabemiraten, Ghana, Jordanien, Kenya, Kuwait, Liberia, Malawi, Malta, Moçambique, Nigeria, Oman, Pakistan, Qatar, Rwanda, São Tomé, Saudiarabien, Sierra Leone, Somalia, Storbritannien och Nordirland, Tanzania, Uganda, Västbanken/Gaza, Jemen, Zambia och Zimbabwe**och 5) ″sydafrikansk lag″ **i Sydafrika, Namibia, Lesotho och Swaziland.**

#### **Jurisdiktion:** *Följande undantag läggs till i denna paragraf:*

**1) I Österrike** skall valet av jurisdiktion för alla tvister som gäller eller är relaterade till dessa Garantivillkor, inklusive deras existens, vara den behöriga domstolen i Wien, Österrike (innerstaden). **2) I Angola, Bahrain, Botswana, Burundi, Egypten, Eritrea, Etiopien, Förenade Arabemiraten, Ghana, Jordanien, Kenya, Kuwait, Liberia, Malawi, Malta, Moçambique, Nigeria, Oman, Pakistan, Qatar, Rwanda, São Tomé, Saudiarabien, Sierra Leone, Somalia, Tanzania, Uganda, Västbanken/Gaza, Jemen, Zambia och Zimbabwe** skall alla tvister som gäller dessa Garantivillkor eller som är relaterade till dess genomförande, inklusive summarisk process, underkastas engelska domstolars exklusiva jurisdiktion. **3) I Belgien** och **Luxemburg** skall alla tvister som gäller dessa Garantivillkor samt hur de skall tolkas eller genomföras endast avgöras i enlighet med lagen, av de behöriga domstolarna i huvudstaden i det land där kundens registrerade kontor och/eller affärslokaler finns. 4) **I Frankrike, Algeriet, Benin, Burkina Faso, Centralafrikanska republiken, Djibouti, Ekvatorialguinea, Elfenbenskusten, Franska Guyana, Franska Polynesien, Gabon, Gambia, Guinea, Guinea-Bissau, Kamerun, Kap Verde, Komorerna, Kongo Brazzaville, Kongo Kinshasa, Libanon, Madagaskar, Mali, Marocko, Mauretanien, Mauritius, Mayotte, Niger, Nya Kaledonien, Réunion, Senegal, Seychellerna, Tchad, Togo, Tunisien, Vanatu och Wallis och Futuna** skall alla tvister som gäller dessa Garantivillkor eller är relaterade till dess överträdande eller genomförande, inklusive summarisk process, avgöras av handelskammaren i Paris. 5) I **Ryssland**, skall alla tvister som gäller eller är relaterade till Garantivillkorens tolkning, överträdelse, uppsägning eller nullitet avgöras av skiljedomstolen i Moskva. 6) **I Sydafrika, Namibia, Lesotho och Swaziland**, förbinder sig båda parterna att hänskjuta alla tvister som rör dessa Garantivillkor till civilmålsdomstolen i Johannesburg. 7) **I Turkiet** skall alla tvister som gäller eller är relaterade till Garantivillkoren avgöras av domstolen i centrala Istanbul (Sultanahmet) och av verkställighetsdirektoraten (Execution Directorates) i Istanbul, Turkiet. 8) I vart och ett av följande länder skall alla rättsliga anspråk som uppkommer av dessa Garantivillkor hänskjutas till och slutligen avgöras av den behöriga domstolen i a) Aten för **Grekland**, b) Tel Aviv-Jaffa för **Israel**, c) Milano för **Italien**, d) Lissabon för **Portugal** och e) Madrid för **Spanien**. 9) **I Storbritannien och Nordirland** förbinder sig båda parter att hänskjuta alla tvister som gäller dessa Garantivillkor till engelska domstolars jurisdiktion.

**Skiljedom:** *Följande läggs till under denna rubrik:*

**I Albanien, Armenien, Azerbajdzjan, Bosnien-Hercegovina, Bulgarien, Georgien, Kazakstan, Kirgizistan, Kroatien, Makedonien, Moldavien, Montene-**

**gro, Polen, Rumänien, Ryssland, Serbien, Slovakien, Slovenien, Tadzjikistan, Turkmenistan, Ukraina, Ungern, Uzbekistan och Vitryssland** skall alla tvister som gäller dessa Garantivillkor, deras upphörande eller nullitet slutgiltigt avgöras genom skiljedom enligt Internationella skiljedomstolens förlikningsregler, i österrikiska handelskammaren i Wien, av tre skiljedomare som utsetts i enlighet med dessa regler. Skiljedomsförhandlingarna skall äga rum i Wien i Österrike och ske på engelska. Skiljedomarnas beslut är bindande för båda parter och kan inte överklagas. Enligt paragraf 598 (2) i de österrikiska civilprocessrättsliga reglerna, avsäger sig parterna uttryckligen rätten att åberopa paragraf 595 (1) punkt 7 i reglerna. IBM kan emellertid väcka talan vid behörig domstol i den nation där installationen utförts.

**I Estland, Lettland och Litauen** skall alla tvister som uppkommer i samband med Garantivillkoren slutgiltigt avgöras genom skiljedom som skall avges i Helsingfors, Finland i enlighet med finsk för tiden gällande skiljedomslagstiftning. Varje part utser en skiljedomare. Skiljedomarna utser tillsammans en ordförande. Om de inte kan komma överens om ordförande utses ordförande av Centrala Handelskammaren i Helsingfors.

#### **EUROPEISKA UNIONEN (EU)**

#### **FÖLJANDE VILLKOR GÄLLER ALLA EU-LÄNDER:**

Konsumenter har lagstadgade rättigheter under tillämplig nationell lagstiftning som reglerar försäljning av konsumentvaror. Sådana rättigheter påverkas inte av de garantier som ges i dessa Garantivillkor.

**Hur kunden erhåller garantiservice:** *Följande läggs till i denna paragraf:* För garantiservice från IBM i EU-länder, se telefonlistan i Del 3 - Garantiinformation.

Kontakta IBM på följande adress: IBM Warranty &Service Quality Dept. PO Box 30 Spango Valley Greenock Scotland PA16 0AH

# **DANMARK, FINLAND, GREKLAND, ITALIEN, NEDERLÄNDERNA, NORGE, PORTUGAL, SCHWEIZ, SPANIEN, SVERIGE och ÖSTERRIKE**

**Ansvarsbegränsning:** *Följande ersätter villkoren i detta avsnitt i dess helhet:* Såvida inte annat följer av tvingande lag gäller följande:

1. IBMs ansvar för skador och förluster som kan uppkomma till följd av IBMs fullgörande av sina skyldigheter eller av någon annan orsak som är relaterad till Garantivillkoren är begränsat till ersättning för visad skada och förlust som uppkommit som en omedelbar och direkt följd av bristande fullgörande av sådana skyldigheter (om felet är IBMs) eller sådan orsak till ett maximibelopp som uppgår till det som kunden betalat för Maskinen. Med Maskin avses i detta sammanhang även Maskinkod och Licensierad internkod (LIC).

Begränsningen ovan gäller inte personskada (inbegripet dödsfall) eller sakskada för vilken IBM enligt lag är skadeståndsskyldig.

2. **IBM, IBMs LEVERANTÖRER ELLER ÅTERFÖRSÄLJARE HAR UNDER INGA OMSTÄNDIGHETER NÅGOT ANSVAR FÖR FÖLJANDE ÄVEN OM DE INFORMERATS OM RISKEN: 1) FÖRLUST AV, ELLER SKADA PÅ KUNDENS DATA. 2) EKONOMISKA FÖLJDSKADOR ELLER ANDRA INDIREKTA SKADOR AV NÅGOT SLAG. 3) UTEBLIVEN VINST, ÄVEN OM DEN ÄR EN OMEDELBAR FÖLJD AV DEN HÄN-DELSE SOM ORSAKAT SKADAN. 4) UTEBLIVNA AFFÄRSMÖJLIGHE-TER, INTÄKTER, GOODWILL ELLER FÖRVÄNTADE BESPARINGAR.**

## **FRANKRIKE OCH BELGIEN**

**Ansvarsbegränsning:** *Följande ersätter villkoren i detta avsnitt i dess helhet:* Såvida inte annat följer av tvingande lag gäller följande:

- 1. IBMs ansvar för skador och förluster som kan uppkomma till följd av IBMs fullgörande av sina skyldigheter i förhållande till Garantivillkoren är begränsat till ersättning för visad skada och förlust som uppkommit som en omedelbar och direkt följd av bristande fullgörande av sådana skyldigheter (om felet är IBMs) till ett maximibelopp som uppgår till det som kunden betalat för Maskinen som orsakat skadan. Med Maskin avses i detta sammanhang även Maskinkod och Licensierad internkod (LIC). Begränsningen ovan gäller inte personskada (inbegripet dödsfall) eller sakskada för vilken IBM enligt lag är skadeståndsskyldig.
- 2. **IBM, IBMs LEVERANTÖRER ELLER ÅTERFÖRSÄLJARE HAR UNDER INGA OMSTÄNDIGHETER NÅGOT ANSVAR FÖR FÖLJANDE ÄVEN OM DE INFORMERATS OM RISKEN: 1) FÖRLUST AV, ELLER SKADA PÅ KUNDENS DATA. 2) EKONOMISKA FÖLJDSKADOR ELLER ANDRA INDIREKTA SKADOR AV NÅGOT SLAG. 3) UTEBLIVEN VINST, ÄVEN OM DEN ÄR EN OMEDELBAR FÖLJD AV DEN HÄN-DELSE SOM ORSAKAT SKADAN. 4) UTEBLIVNA AFFÄRSMÖJLIGHE-TER, INTÄKTER, GOODWILL ELLER FÖRVÄNTADE BESPARINGAR.**

# **FÖLJANDE VILLKOR GÄLLER FÖR ANGIVET LAND:**

# **ÖSTERRIKE**

#### **Vad garantin täcker:** *Följande ersätter den första meningen i det första stycket i denna paragraf:*

Garantin för en IBM-maskin gäller Maskinens funktionalitet vid normal användning och Maskinens överensstämmelse med dess specifikationer. *Följande stycken läggs till i denna paragraf:*

Garantitiden för Maskinen är 12 månader från leveransdatum. Tidsfristen för konsumenter att vidta åtgärder för garantibrott är minst den föreskrivna tidsperioden. Om IBM eller återförsäljaren inte lyckas reparera en IBM-maskin, kan kunden antingen begära återbetalning av ett belopp motsvarande värdet av den oreparerade Maskinen, eller begära att avtalet för Maskinen upphävs och få återbetalning av det erlagda beloppet.

*Det andra stycket är inte tillämpligt.*

**Vad IBM kommer att göra för att åtgärda problem:** *Följande läggs till i detta avsnitt:*

Under garantitiden sker transport till IBM av den felaktiga Maskinen på IBMs bekostnad.

#### **Ansvarsbegränsning:** *Följande läggs till i denna paragraf:*

Begränsningarna och undantagen som anges i Garantivillkoren gäller inte för skador som orsakas av IBM, avsiktligt eller på grund av grov vårdslöshet, och inte heller ifråga om uttrycklig garanti.

*Följande mening läggs till i slutet av punkt 2:*

IBMs ansvar under denna punkt är begränsat till överträdelse av väsentligt avtalsvillkor i fall av normal vårdslöshet.

## **EGYPTEN**

**Ansvarsbegränsning:** *Följande ersätter punkt 2 i denna paragraf:*

ifråga om andra direkta skador är IBMs ansvar begränsat till det totala belopp kunden betalat för Maskinen som är föremål för anspråket. Med Maskin avses i detta sammanhang även Maskinkod och Licensierad internkod (LIC). *Gäller underleverantörer och återförsäljare (oförändrat).*

## **FRANKRIKE**

**Ansvarsbegränsning:** *Följande ersätter den andra meningen i det första stycket i denna paragraf:*

I varje sådant fall, oavsett grunden för ert anspråk på att erhålla skadestånd från IBM, gäller att för varje anspråk ansvarar IBM endast för: (punkt 1 och 2 oförändrade).

# **TYSKLAND**

**Vad garantin täcker:** *Följande ersätter den första meningen i det första stycket i denna paragraf:*

Garantin för en IBM-maskin gäller Maskinens funktionalitet vid normal användning och Maskinens överensstämmelse med dess specifikationer. *Följande stycken läggs till i denna paragraf:*

Den kortaste garantitiden för Maskiner är tolv månader. Om IBM eller återförsäljaren inte lyckas reparera en IBM-maskin, kan kunden antingen begära återbetalning av ett belopp motsvarande värdet av den oreparerade Maskinen, eller begära att avtalet för Maskinen upphävs och få återbetalning av det erlagda beloppet.

*Det andra stycket är inte tillämpligt.*

**Vad IBM kommer att göra för att åtgärda problem:** *Följande läggs till i detta avsnitt:*

Under garantitiden sker transport till IBM av den felaktiga Maskinen på IBMs bekostnad.

**Ansvarsbegränsning:** *Följande läggs till i denna paragraf:*

Begränsningarna och undantagen som anges i Garantivillkoren gäller inte för skador som orsakas av IBM, avsiktligt eller på grund av grov vårdslöshet, och inte heller ifråga om uttrycklig garanti.

#### *Följande mening läggs till i slutet av punkt 2:*

IBMs ansvar under denna punkt är begränsat till överträdelse av väsentligt avtalsvillkor i fall av normal vårdslöshet.

### **UNGERN**

#### **Ansvarsbegränsning:** *Följande läggs till i slutet av denna paragraf:*

Begränsningar och undantag som här anges avser inte ansvar för kontraktsbrott som skadar liv, fysiskt välbefinnande eller hälsa och som orsakats avsiktligt, genom grov vårdslöshet eller genom brottslig handling.

Parterna accepterar att ansvarsbegränsningarna är giltiga bestämmelser och föreskriver att Paragraf 314.(2) i den ungerska civilrättslagstiftningen samt anskaffningspris och andra fördelar som uppkommer av Garantivillkoren vägs mot denna anvarsbegränsning.

#### **IRLAND**

#### **Vad garantin täcker:** *Följande läggs till i denna paragraf:*

Förutom vad som uttryckligen anges i dessa villkor, utesluts härmed alla lagstadgade villkor, inklusive alla underförstådda garantier, däribland alla garantier enligt Sale of Goods Act 1893 eller Sale of Goods and Supply of Services  $Act$  1980.

**Ansvarsbegränsning:** *Följande ersätter villkoren i detta avsnitt i dess helhet:* Med Försummelse avses i denna paragraf gärningar, påståenden, uraktlåtenhet eller vållande från IBMs sida i samband med dessa Garantivillkor enligt vilka IBM har skyldigheter gentemot kunden, vare sig för avtalsbrott eller utomobligatoriskt ansvar. Ett antal Försummelser som tillsammans resulterar i, eller bidrar till, i princip samma förlust eller skada betraktas som en Försummelse som inträffat det datum då den sista Försummelsen inträffade.

Omständigheter kan uppstå som medför att kunden på grund av Försummelse har rätt till skadestånd från IBM.

I denna paragraf fastställs IBMs hela ansvar vid fel eller Försummelse.

- 1. har ett obegränsat ansvar för dödsfall eller personskada orsakad av vårdslöshet från IBMs sida.
- 2. Med undantag av vad som anges i **Begränsningar i IBMs åtagande** nedan, har IBM ett obegränsat ansvar för sakskada som uppkommit till följd av IBMs vårdslöshet.
- 3. Med undantag av vad som sägs i punkterna 1 och 2 ovan skall IBMs hela skadeståndsansvar för faktiska skador för någon Försummelse inte överstiga det högre av 1) EUR 125 000 eller 2) 125 % av den summa som erlades för Maskinen som härrör direkt från Försummelsen.

#### **Begränsningar i IBMs åtaganden**

Med undantag av den ansvarsskyldighet som refereras till i punkt 1 ovan är IBM, IBMs underleverantörer eller återförsäljare under inga omständigheter ansvariga för något av följande, även om IBM eller de andra har underrättats om möjligheten av sådana förluster:

1. förlust av eller skada på data,

- 2. särskilda, indirekta eller ekonomiska följdskador, eller
- 3. utebliven vinst, uteblivna affärsmöjligheter, intäkter, goodwill eller förväntade besparingar.

#### **SLOVAKIEN**

**Ansvarsabegränsning:** *Följande läggs till i slutet av det sista stycket:* Begränsningarna gäller i den utsträckning de inte förbjudits under §§ 373-386 i den slovakiska handelsrätten.

## **SYDAFRIKA, NAMIBIA, BOTSWANA, LESOTHO OCH SWAZILAND**

**Ansvarsbegränsning:** *Följande läggs till i denna paragraf:*

IBMs hela ansvar gentemot er för skador som uppkommer i alla situationer genom IBMs underlåtenhet enligt Garantivillkoren, begränsas till det belopp ni erlagt för den Maskin, som är föremål för anspråket på IBM.

#### **STORBRITANNIEN OCH NORDIRLAND**

**Ansvarsbegränsning:** *Följande ersätter villkoren i detta avsnitt i dess helhet:* Med Försummelse avses i denna paragraf gärningar, påståenden, uraktlåtenhet eller vållande från IBMs sida i samband med dessa Garantivillkor enligt vilka IBM har skyldigheter gentemot kunden, vare sig för avtalsbrott eller utomobligatoriskt ansvar. Ett antal Försummelser som tillsammans resulterar i, eller bidrar till, i princip samma förlust eller skada betraktas som en Försummelse. Omständigheter kan uppstå som medför att kunden på grund av Försummelse har rätt till skadestånd från IBM.

I denna paragraf fastställs IBMs hela ansvar vid fel eller Försummelse.

- 1. IBM har ett obegränsat ansvar för
	- a. dödsfall eller personskada orsakad av vårdslöshet från IBMs sida och
	- b. åsidosättande av skyldigheter som följer av Avsnitt 12 i Sale of Goods Act 1979 eller Avsnitt 2 i Supply of Goods and Services Act 1982, eller modifiering av föreskrift eller senare antagande av något av dessa avsnitt.
- 2. IBM accepterar obegränsat ansvar med undantag av **objekt för vilka IBM inte ansvarar för nedan**, för sakskada som uppkommit till följd av IBMs vårdslöshet.
- 3. IBMs hela skadeståndsansvar för faktiska skador för någon försummelse skall inte, med undantag av vad som sägs i punkterna 1 och 2 ovan, överstiga ett belopp motsvarande det högre av 1) 75 000 brittiska pund eller 2) 125 % av det sammanlagda inköpspriset eller kostnaderna för Maskinen som härrör direkt från försummelsen.

Denna begränsning omfattar även IBMs underleverantörer och återförsäljare. Den utgör IBMs och dess underleverantörers hela gemensamma ansvar.

#### **Begränsningar i IBMs åtaganden**

Med undantag av den ansvarsskyldighet som avses i punkt 1 ovan är IBM,

IBMs underleverantörer eller återförsäljare under inga omständigheter ansvariga för något av följande, även om IBM eller de andra har underrättats om möjligheten av sådana förluster:

- 1. förlust av eller skada på data,
- 2. särskilda, indirekta eller ekonomiska följdskador, eller
- 3. utebliven vinst, uteblivna affärsmöjligheter, intäkter, goodwill eller förväntade besparingar.

# **Del 3 - Garantiinformation**

Denna del 3 ger information om den garanti som gäller för Maskinen, om garantitiden samt vilket servicealternativ IBM tillhandahåller.

## **Garantitid**

Garantitiden kan variera från land till land och från region till region och anges i tabellen nedan. ANM. Med ″region″ avses antingen Hongkong eller Macao, särskilda administrativa regioner i Kina.

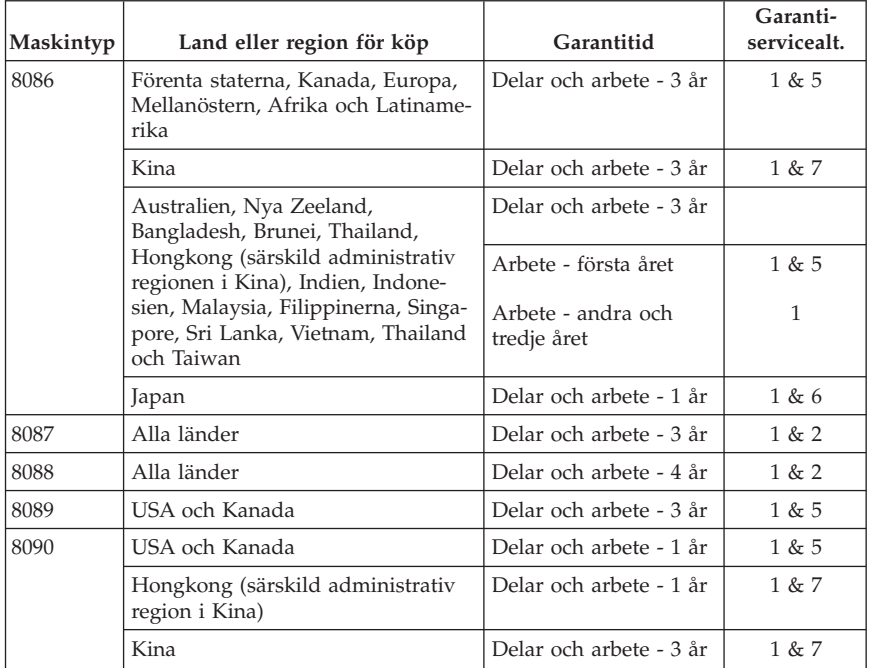

En garantitid på 3 år för delar och 1 år för arbete betyder att IBM tillhandahåller kostnadsfri garantiservice för:

1. delar och arbete under garantitidens första år och

<span id="page-66-0"></span>2. endast delar, för utbyte, under garantitidens andra och tredje år. IBM kommer att ta betalt för utfört arbete i samband med reparationer eller utbyte av delar under garantitidens andra och tredje år.

### **Om flera garantiservicealternativ är angivna avgör IBM vilket som är det lämpliga för reparationen.**

# **Garantiservicealternativ**

Vid behov utför IBM reparationer eller byter ut delar beroende på vilket garantiservicealternativ som anges för kundens Maskin i tabellen ovan i enlighet med beskrivningen nedan. Garantiservice kan tillhandahållas av återförsäljaren om denna har godkännande från IBM att utföra garantiservice. Datum och tid för servicen beror på när kunden ringer samt om delarna finns tillgängliga. Servicenivåer är målsättningar och kan inte garanteras. Den angivna nivån för garantiservice är eventuellt inte tillgänglig överallt i världen. Särskilda tilläggsavgifter kan förekomma utanför IBMs normala serviceområde. Kontakta den lokala IBM-representanten eller återförsäljaren för lands- eller platsspecifik information.

1. **CRU-service (av kund utbytbar enhet, Customer Replaceable Unit, CRU Service)**

IBM levererar delar till kunden så att kunden kan installera dem. Om IBM instruerar kunden att returnera ersatta delar, ansvarar kunden för att dessa returneras till IBM enligt IBMs instruktioner. Om kunden inte returnerar den defekta CRU-delen, trots IBMs instruktioner, inom 30 dagar efter det att CRU-ersättningsdelen mottagits kan IBM debitera kunden för ersättningsdelen.

## 2. **På-platsen-service**

IBM eller en IBM-återförsäljare reparerar eller byter ut den felande Maskinen i kundens lokaler och kontrollerar att den fungerar. Kunden måste tillhandahålla lämplig arbetsyta där IBM-maskinen kan tas isär och monteras ihop. Ytan måste vara ren, väl belyst och lämplig för ändamålet. **För en del Maskiner kan vissa reparationer kräva att Maskinen skickas till ett IBMservicecenter.**

#### 3. **Bud- eller inlämningsservice**

Kunden kopplar ur den felande Maskinen och IBM ombesörjer att den hämtas. IBM förser kunden med en transportcontainer för att returnera Maskinen till ett utvalt servicecenter. Ett bud hämtar Maskinen och levererar den till det utvalda servicecentret. När Maskinen reparerats eller bytts ut ombesörjer IBM att Maskinen levereras till kundens lokaler. Kunden ansvarar för installation och kontroll av Maskinen. Den här typen av service kallas ThinkPad EasyServ eller EasyServ i vissa länder.

## 4. **Inlämnings-/insändningsservice**

Kunden levererar eller sänder (med förutbetald frakt om inte IBM anger annat) den felande Maskinen ändamålsenligt förpackad till en av IBM anvisad plats. När IBM har reparerat eller bytt ut Maskinen, kommer IBM att göra den tillgänglig för kunden så att den kan hämtas eller, för insändningsservice, returnera den till kunden på IBMs bekostnad om inte IBM anger annat. Kunden ansvarar för senare installation och kontroll av Maskinen.

# 5. **Begränsad på-platsen-service för vissa CRU-delar**

IBM eller återförsäljaren utför på kundens begäran reparation av endast följande CRU-delar: nätaggregat, mikroprocessor, kylfläns och systemkort. IBM eller återförsäljaren utför reparationen hos kunden och kontrollerar att Maskinen fungerar. Kunden måste tillhandahålla lämplig arbetsyta där IBM-maskinen kan tas isär och monteras ihop. Ytan måste vara ren, väl belyst och lämplig för ändamålet. **För en del Maskiner kan vissa reparationer kräva att Maskinen skickas till ett IBM-servicecenter.**

# 6. **Begränsad bud- eller inlämningsservice för vissa CRU-delar**

Om det blir fel på IBM-maskinens nätaggregat, kylfläns eller systemkort kopplar kunden ur Maskinen för hämtning som anordnas av IBM. IBM förser kunden med en transportcontainer för att returnera Maskinen till ett utvalt servicecenter. Ett bud hämtar Maskinen och levererar den till det utvalda servicecentret. När Maskinen reparerats ombesörjer IBM att Maskinen levereras till kundens lokaler. Kunden ansvarar för installation och kontroll av Maskinen. Den här typen av service kallas ThinkPad EasyServ eller EasyServ i vissa länder.

#### 7. **Begränsad inlämnings- eller insändningsservice för vissa CRU-delar** Om det blir fel på IBM-maskinens nätaggregat, mikroprocessor, kylfläns eller systemkort, levererar eller sänder kunden, enligt vad IBM specificerar (med förutbetald frakt om inte IBM anger annat) den felande maskinen ändamålsenligt förpackad till en av IBM anvisad plats. När IBM har reparerat Maskinen, kommer IBM att göra den tillgänglig för kunden så att den kan hämtas eller, för insändningsservice, returnera den till kunden på IBMs bekostnad om inte IBM anger annat. Kunden ansvarar för senare installation och kontroll av Maskinen.

Webbplatsen för IBM-maskingaranti (IBM Machine Warranty) på adressen http://www.ibm.com/servers/support/machine\_warranties/ ger en världsomfattande översikt över IBMs garanti för Maskiner (Limited Warranty for Machines), en ordlista med IBM-definitioner, svar på vanligt förekommande frågor och support efter produkt (Maskin) med länkar till produktsupportsidor. **IBMs Garantivillkor finns också tillgängliga på denna webbplats på 29 språk.** För att få garantiservice, kontakta IBM eller en IBM-återförsäljare.

# **Världsomfattande telefonlista**

Telefonnumren kan komma att ändras utan att detta meddelas i förväg. För att få telefonnummer för garantiservice för ett land som ännu inte finns med i telefonlistan nedan, var god kontakta IBM i det landet eller gå till http://www.ibm.com/pc/support/ och klicka på **Support Phone List**, så visas den senaste telefonlistan.

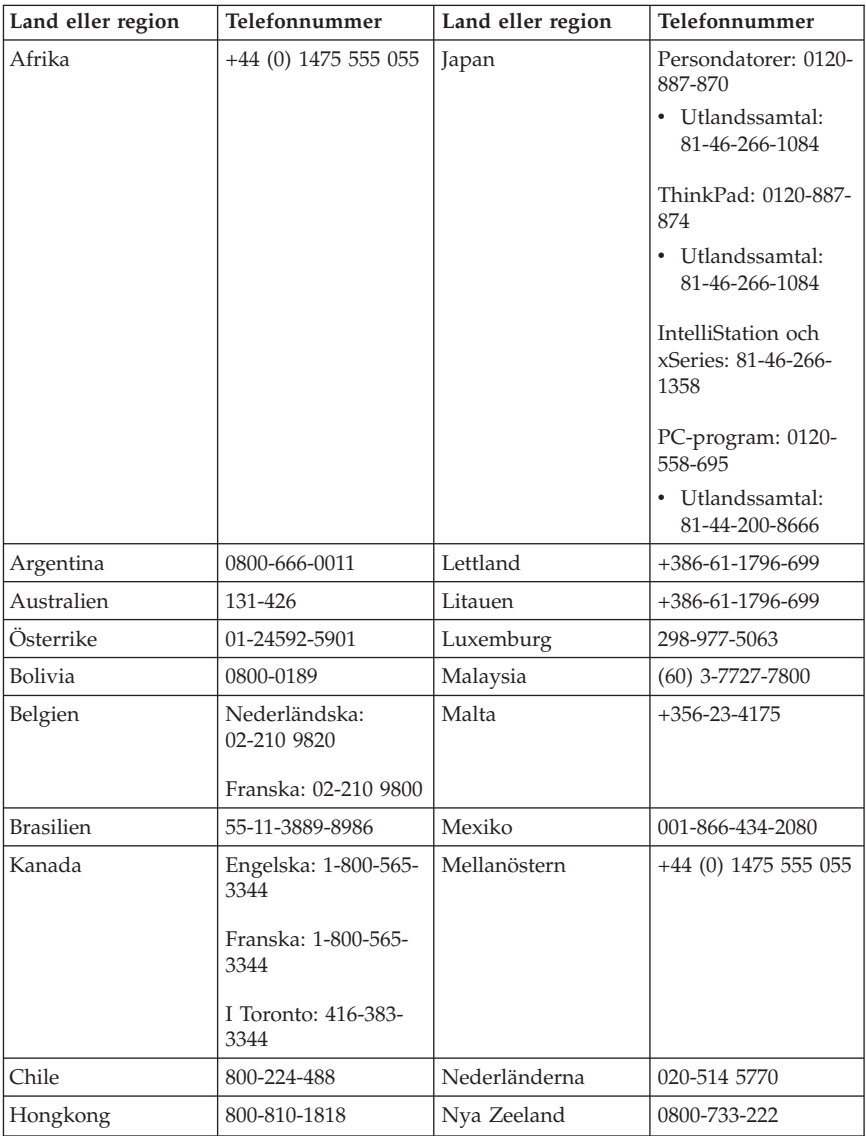

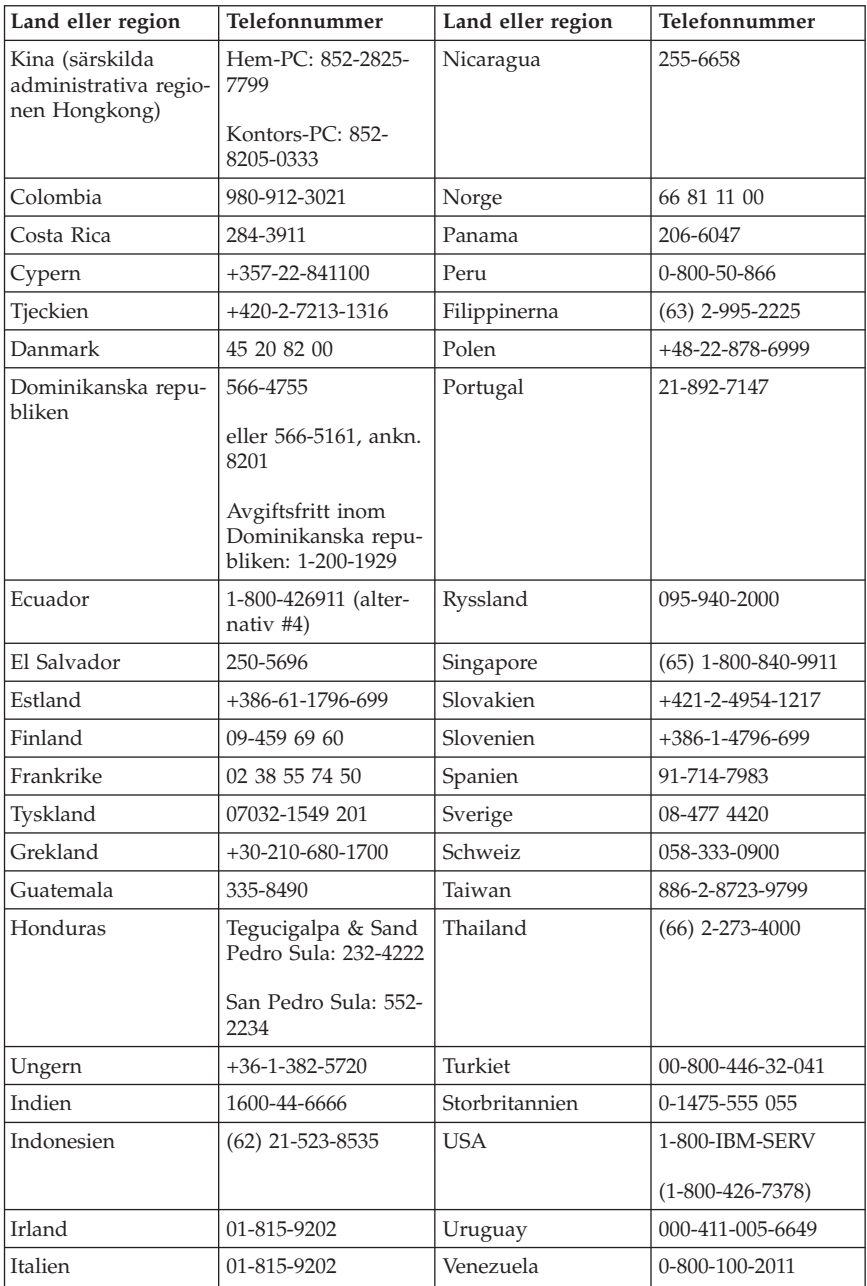

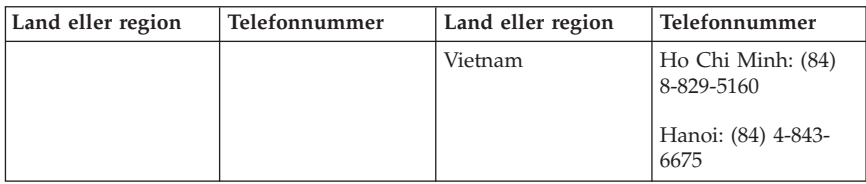

# **Garantitillägg för Mexiko**

Detta tillägg anses utgöra en del av IBMs Garantivillkor och gäller enbart för produkter som distribueras och försäljs inom det mexikanska territoriet, USA. Om villkoren skulle strida mot varandra gäller villkoren i detta tillägg.

Alla program som förinstalleras i utrustningen har endast trettio (30) dagars garanti för installationsfel räknat från inköpsdatum. IBM ansvarar inte för informationen i sådana program och/eller ytterligare program som kunden installerar eller som installerats efter inköpet av produkten.

Slutanvändaren debiteras efter godkännande tjänster som inte kan hänföras till garantin.

Om garantireparation krävs, ring Help Center på telefonnummer 001-866-434-2080, varifrån samtalet kopplas vidare till närmaste auktoriserade servicecenter. Om det inte finns något auktoriserat servicecenter på kundens ort eller inom ett avstånd på 70 kilometer, inkluderar garantin skäliga kostnader för frakt av produkten till närmaste auktoriserade servicecenter. Ring närmaste auktoriserade servicecenter för att få nödvändiga godkännanden eller information om frakt av produkten och leveransadress.

En lista med auktoriserade servicecenter finns på adressen: http://www.pc.ibm.com/la/centros\_de\_servicio/servicio\_mexico/ servicio\_mex ico.html

**Tillverkad av: SCI Systems de México, S.A. de C.V. Av. De la Solidaridad Iberoamericana No. 7020 Col. Club de Golf Atlas El Salto, Jalisco, México C.P. 45680, Tel. 01-800-3676900**

**Marknadsföring av: IBM de México, Comercialización y Servicios, S. A. de C. V. Alfonso Nápoles Gándara No 3111**

**Parque Corporativo de Peña Blanca Delegación Álvaro Obregón México, D.F., México C.P. 01210, Tel. 01-800-00-325-00**
# **Bilaga C. Lista över CRU-delar (Customer Replaceable Unit)**

För din datormodell är följande delar CRU-delar, dvs. delar som du själv kan byta ut. Se Bilaga B, "IBMs [garantivillkor](#page-50-0) Z125-4753-07 11/2002", på sidan 35 om du behöver mer information.

#### **Nivå 1 CRU-delar**

Alla utbyggnads- och adapterkort Alla frontplattor Alla kablar Alla hårddiskar och optiska enheter Alla tangentbord Alla telefonsladdar Alla minnesmoduler Alla möss Alla nyckellås Alla RJ11-kontaktadaptrar Batteriet (3,0 V) C-2-kopplingskabel (monteringssats) Utblåsningsfläkt (50 mm) Främre fläkt (60 mm) Utsvängbar främre enhetslåda (monteringssats) Hårddiskfack (monteringssats med alla tillbehör) Paket med interna plastdelar Frontpanel (monteringssats) Paket med diverse maskinvarudelar Ström-/kontrollampor (monteringssats) Bakre luftdeflektor Expansionskort och konsoler (monteringssats) Högtalarkabel (monteringssats) Nätadapter för högtalare Högtalare Kåpa Ultra Bay Enhanced - monteringssats med kabel och kort Vertikalt ställ **Nivå 2 CRU-delar** Chassit (inklusive kåpa, fläktar, bottenplatta, monteringskonsoler för systemkortet etc.) Mikroprocessor Kylfläns för mikroprocessorn Nätaggregat Systemkort

# **Bilaga D. Anmärkningar**

Det är inte säkert att produkterna, tjänsterna och funktionerna som beskrivs här är tillgängliga i alla länder. Ta kontakt med återförsäljaren för information om tillgängligheten i det område där du befinner dig. Hänvisningar till IBMs produkter (produkter innefattar även program och tjänster) betyder inte att bara IBMs produkter får användas. Under förutsättning att intrång i IBMs immateriella eller andra skyddade rättigheter inte sker, får funktionellt likvärdiga produkter, program eller tjänster användas i stället för motsvarande produkt från IBM. Ansvaret för utvärdering och kontroll av att produkterna fungerar tillsammans med andra produkter än dem som IBM uttryckligen har angett åligger användaren.

IBM kan ha patent eller ha ansökt om patent för produkter som nämns i detta dokument. Dokumentet ger ingen licens till sådana patent. Skriftliga frågor om licenser kan skickas till:

*IBM Director of Licensing IBM Corporation North Castle Drive Armonk, NY 10504-1785 USA*

INTERNATIONAL BUSINESS MACHINES CORPORATION TILLHANDA-HÅLLER DENNA PUBLIKATION I BEFINTLIGT SKICK UTAN GARANTIER AV NÅGOT SLAG, SÅVÄL UTTRYCKTA SOM UNDERFÖRSTÅDDA, INKLU-SIVE, MEN INTE BEGRÄNSAT TILL UNDERFÖRSTÅDDA GARANTIER AVSEENDE INTRÅNG I UPPHOVSRÄTT, PUBLIKATIONENS ALLMÄNNA BESKAFFENHET ELLER LÄMPLIGHET FÖR ETT VISST ÄNDAMÅL. I vissa jurisdiktioner är det inte tillåtet att undanta vare sig uttalade eller underförstådda garantier, vilket innebär att ovanstående kanske inte gäller.

Den här informationen kan innehålla tekniska felaktigheter eller typografiska fel. Informationen kan komma att ändras i nya utgåvor av publikationen. IBM kan komma att göra förbättringar och ändringar i produkterna och programmen som beskrivs i publikationen.

De produkter som beskrivs i det här dokumentet är inte avsedda för användning vid transplantationer eller andra livsuppehållande tillämpningar där försämrad funktion kan led till personskada eller dödsfall. Den information som finns i det här dokumentet varken påverkar eller ändrar IBMs produktionspecifikationer och garantier. Ingenting i detta dokument utgör en uttrycklig eller underförstådd licens eller indemnitetsförklaring under IBMs eller annan parts

immateriella rättigheter. All information i dokumentet har erhållits i specifika miljöer och är avsedd som en illustration. Resultaten i andra operativmiljöer kan variera.

IBM förbehåller sig rätten att fritt använda och distribuera användarnas synpunkter.

Hänvisningarna till andra webbplatser än IBMs egna görs endast i informationssyfte och IBM ger inga som helst garantier beträffande dessa platser. Material som finns på dessa webbplatser ingår inte i materialet som hör till denna produkt och användning av dessa webbplatser sker på kundens egen risk.

### **Varumärken**

IBMs logo och följande är varumärken som tillhör International Business Machines Corporation i USA och/eller andra länder:

IBM Lotus Lotus 1-2-3 Lotus Approach Lotus FastSite Lotus Freelance Graphics Lotus Notes Lotus Organizer Lotus SmartCenter Lotus SmartSuite Lotus Word Pro **ThinkCentre** Update Connector

Microsoft, Windows och Windows NT är varumärken som tillhör Microsoft Corporation i USA och/eller andra länder.

PC Direct är ett varumärke som tillhör Ziff Communications Company i USA och/eller andra länder och används av IBM Corporation under licens.

Andra namn på företag, produkter eller tjänster kan vara varumärken eller servicemärken som tillhör andra.

### **Anmärkningar om elektromagnetisk strålning**

Följande stycke avser maskintyperna 8086, 8087, 8088, 8089 och 8090.

# **Federal Communications Commission (FCC)**

**Anm.** Den här utrustningen har testats och uppfyller de gränsvärden som gäller för digitala enheter av klass B enligt del 15 av FCC-reglerna. Gränsvärdena är avsedda att ge rimligt skydd mot störningar i vanlig boendemiljö. Utrustningen använder och kan avge elektromagnetiska fält samt kan, om den inte installeras och används i enlighet med anvisningarna, orsaka problem med radiomottagning. Det finns emellertid ingen garanti för att störningar inte uppstår vid en viss installation. Om utrustningen orsakar allvarliga störningar på radio- och TV-mottagningen (vilket du kan ta reda på genom att stänga av och sätta på utrustningen) kan du försöka lösa problemet på något av följande sätt:

- v Flytta eller vrid på TV-antennen.
- v Öka avståndet mellan utrustningen och mottagaren.
- v Anslut utrustningen till ett annat eluttag än det som mottagaren är ansluten till.
- v Kontakta en auktoriserad IBM-återförsäljare eller servicerepresentant för att få hjälp.

Kablar och kontakter måste vara ordentligt skärmade och jordade för att uppfylla FCCs krav på strålningsgränsvärden. Godkända kablar och kontakter finns hos IBMs auktoriserade återförsäljare. IBM ansvarar inte för radio- eller TV-störningar som orsakas av användning av andra än rekommenderade kablar och kontakter eller av ändringar eller modifieringar som utförs på utrustningen av obehörig person. Otillåtna ändringar kan resultera i att användaren fråntas rätten att utnyttja utrustningen.

Den här produkten uppfyller kraven i del 15 av FCC-reglerna. Driften gäller med förbehåll för nedanstående två villkor: (1) utrustningen får inte orsaka skadlig störning och (2) utrustningen måste godta eventuell störning som mottas, inklusive störning som leder till oönskad funktion.

Ansvarig part: International Business Machines Corporation New Orchard Road Armonk, NY 10504, USA Telefon: 1-919-543-2193

Tested To Comply With FCC Standards FOR HOME OR OFFICE USE

# **Information om elektromagnetisk strålning (för användare i Kanada)**

Denna klass B-enhet överensstämmer med kanadensiska ICES-003.

# **Avis de conformité à la réglementation d'Industrie Canada**

Cet appareil numérique de la classe B est conforme à la norme NMB-003 du Canada.

#### **Intyg om överensstämmelse med EU-direktiv**

Produkten är utformad i enlighet med EU:s skyddskrav för produkter som avger elektromagnetisk strålning (direktiv 89/336/EEG). IBM ansvarar inte för bristande uppfyllelse av säkerhetskraven som beror på icke-rekommenderad modifiering av produkten, inklusive installation av icke-IBM-utbyggnadskort.

Denna produkt har testats och befunnits överensstämma med gränsvärdena för IT-utrustning av klass B i enlighet med CISPR 22/Europastandard EN 55022. Gränsvärdena för utrustning av klass B har fastställts med hänsyn till kommersiella och industriella miljöer för att ge licensierad kommunikationsutrustning rimligt skydd mot störningar.

# **FCC-krav och teleleverantörens krav**

- 1. Den här enheten uppfyller kraven i del 68 av FCC-reglerna. Det finns en etikett på enheten med uppgift om bl.a. FCC-registreringsnummer, USOC och REN (Ringer Equivalency Number). I vissa fall kan du behöva lämna den här informationen till din teleleverantör.
	- **Anm:** Om enheten har ett inbyggt modem finns det ytterligare en FCCregistreringsetikett. Fäst gärna den här etiketten på utsidan av den dator där du installerar IBM-modemet eller på din externa DAA-enhet, om du har en sådan. Om du behöver lämna etikettinformationen till din teleleverantör är det praktiskt att etiketten är placerad någonstans där du lätt kommer åt den.
- 2. Med hjälp av REN kan du avgöra hur många enheter som kan vara anslutna till din telefonledning och ge signal när ditt telefonnummer blir uppringt. I de flesta, men inte alla, områden bör summan av REN för alla enheter inte överstiga fem (5). Om du vill vara helt säker på hur många enheter du kan ansluta till telefonledningen bör du kontrollera med teleleverantören hur högt REN-värdet får vara i ditt område.
- 3. Om enheten orsakar störningar i telenätet kan teleleverantören tillfälligt avbryta ditt teleabonnemang. Om det är möjligt blir du förvarnad om avbrottet. I annat fall blir du underrättad så snart som möjligt. Du blir också informerad om din rätt att överklaga beslutet hos FCC.
- 4. Teleleverantören kan komma att göra ändringar i fråga om utrustning, drift och förfaranden som kan påverka funktionaliteten hos din utrustning. Om leverantören gör sådana ändringar kommer du att bli informerad i förväg, så att du kan vidta åtgärder för att undvika avbrott i teleförbindelsen.
- 5. Om du får problem med den här produkten kontaktar du en auktoriserad återförsäljare eller ringer till IBM. I USA kan du ringa IBM på nummer

**1-800-426-7378**. I Kanada kan du ringa IBM på nummer **1-800-565-3344**. Det kan hända att du behöver visa ett inköpskvitto för att få hjälp.

Teleleverantören kan be dig att koppla bort enheten från telenätet tills problemet har löst eller tills du är säker på att enheten fungerar som den ska.

- 6. Du kan inte reparera enheten själv. Om det blir fel på den kontaktar du en auktoriserad återförsäljare eller läser avsnittet om felsökning i den här handboken.
- 7. Enheten kan inte användas med myntautomater. För flerpartsledningar beräknas avgiften enligt delstatens teletaxa. Fråga din teleleverantör om du behöver mer information.
- 8. När du beställer nätverkstjänster från lokalstationen ska du ange USOC RJ11C.

#### **Kanadensiska kommunikationsdepartementets certifiering**

**Anm.** Etiketten Industry Canada identifierar certifierad utrustning. Denna certifiering innebär att utrustningen uppfyller vissa skydds-, drifts- och säkerhetskrav för telekommunikationsnätverk. Departementet garanterar inte att utrustningen kommer att fungera till användarens belåtenhet.

Innan utrustningen installeras bör användaren kontrollera att det är tillåtet att ansluta till den lokala teleleverantörens anläggningar. Utrustningen måste installeras med en godkänd anslutningsmetod. Trots att ovannämnda villkor är uppfyllda bör kunden vara medveten om att teletjänstens kvalitet i vissa situationer kan försämras. Reparationer av certifierad utrustning ska utföras av en auktoriserad reparationstjänst som leverantören utsett. Eventuella av användaren utförda reparationer eller ändringar av utrustningen kan ge teleleverantören anledning att begära att användare kopplar från utrustningen.

Användaren bör för sin egen säkerhets skull se till att jordledningar från nätaggregat, teleledningar och interna vattenledningar av metall kopplas samman. Denna försiktighetsåtgärd är särskilt viktig i glesbebyggda områden.

**Varning:** Användaren bör inte försöka att själv göra sådana anslutningar utan bör vända sig till lämplig elinspektionsmyndighet eller elektriker.

**Anm.** Det REN-nummer (Ringer Equivalent Number) som varje terminalenhet tilldelats ger information om hur många terminaler som får anslutas till ett telegränssnitt. Avslutningen av ett gränssnitt kan bestå av valfri kombination av enheter, förutsatt att summan av samtliga enheters REN-antal inte överstiger 5.

#### **Étiquette d'homologation du ministère des Communications du Canada**

**AVIS :** L'étiquette d'Industrie Canada identifie le matériel homologué. Cette étiquette certifie que le matériel est conforme aux normes de protection, d'exploitation et de sécurité des réseaux de télécommunications, comme le

prescrivent les documents concernant les exigences techniques relatives au matériel terminal. Le ministère n'assure toutefois pas que le matériel fonctionnera à la satisfaction de l'utilisateur.

Avant d'installer ce matériel, l'utilisateur doit s'assurer qu'il est permis de le raccorder aux installations de l'entreprise locale de télécommunications. Le matériel doit également être installé en suivant une méthode acceptée de raccordement. L'abonné ne doit pas oublier qu'il est possible que la conformité aux conditions énoncées ci-dessus n'empêche pas la dégradation du service dans certaines situations.

Les réparations de matériel homologué doivent être coordonnées par un représentant désigné par le fournisseur. L'entreprise de télécommunications peut demander à l'utilisateur de débrancher un appareil à la suite de réparations ou de modifications effectuées par l'utilisateur ou à cause de mauvais fonctionnement.

Pour sa propre protection, l'utilisateur doit s'assurer que tous les fils de mise à la terre de la source d'énergie électrique, des lignes téléphoniques et des canalisations d'eau métalliques, s'il y en a, sont raccordés ensemble. Cette précaution est particulièrement importante dans les régions rurales.

**Avertissement :** L'utilisateur ne doit pas tenter de faire ces raccordements luimême; il doit avoir recours à un service d'inspection des installations électriques ou à un électricien, selon le cas.

**AVIS :** L'indice d'équivalence de la sonnerie (IES) assigné à chaque dispositif terminal indique le nombre maximal de terminaux qui peuvent être raccordés à une interface. La terminaison d'une interface téléphonique peut consister en une combinaison de quelques dispositifs, à la seule condition que la somme d'indices d'équivalence de la sonnerie de tous les dispositifs n'excède pas 5.

#### **Information om nätsladdar**

Av säkerhetsskäl levererar IBM en nätsladd med jordad kontakt som ska användas med denna IBM-produkt. Anslut alltid nätsladden till ett jordat eluttag.

De nätsladdar från IBM som är tänkta för användning i USA och Kanada är listade av Underwriter's Laboratories (UL) och certifierade av Canadian Standards Association (CSA).

För enheter som ska användas vid 115 volt: använd en UL-listad och CSA-certifierad sladduppsättning bestående av en sladd med tre ledare, minst 18 AWG, typ SVT eller SJT, som är högst 4,5 m lång (15 fot) och en jordad kontakt med ″parallel blade″ för 15 ampere, 125 volt.

För enheter som ska användas vid 230 volt (i USA): använd en UL-förtecknad och CSA-certifierad sladduppsättning bestående av en sladd med tre ledare, minst 18 AWG, typ SVT eller SJT, som är högst 4,5 m lång (15 fot) och en jordad kontakt med ″tandem blade″, för 15 ampere, 250 volt.

Utrustning som är avsedd för 230 volt (utanför USA): använd en nätsladd med jordad kontakt. Nätsladden bör uppfylla de säkerhetskrav som gäller i det land där utrustningen ska installeras.

IBM-nätsladdar för ett visst land finns oftast bara tillgängliga i det landet.

Utrustning som är avsedd att användas i Danmark: använd en nätsladd med jordad kontakt. Nätsladden bör uppfylla de säkerhetskrav som gäller i det land där utrustningen ska installeras.

Utrustning som är avsedd att användas i Norge, Sverige och Finland: använd en nätsladd med jordad kontakt. Nätsladden bör uppfylla de säkerhetskrav som gäller i det land där utrustningen ska installeras.

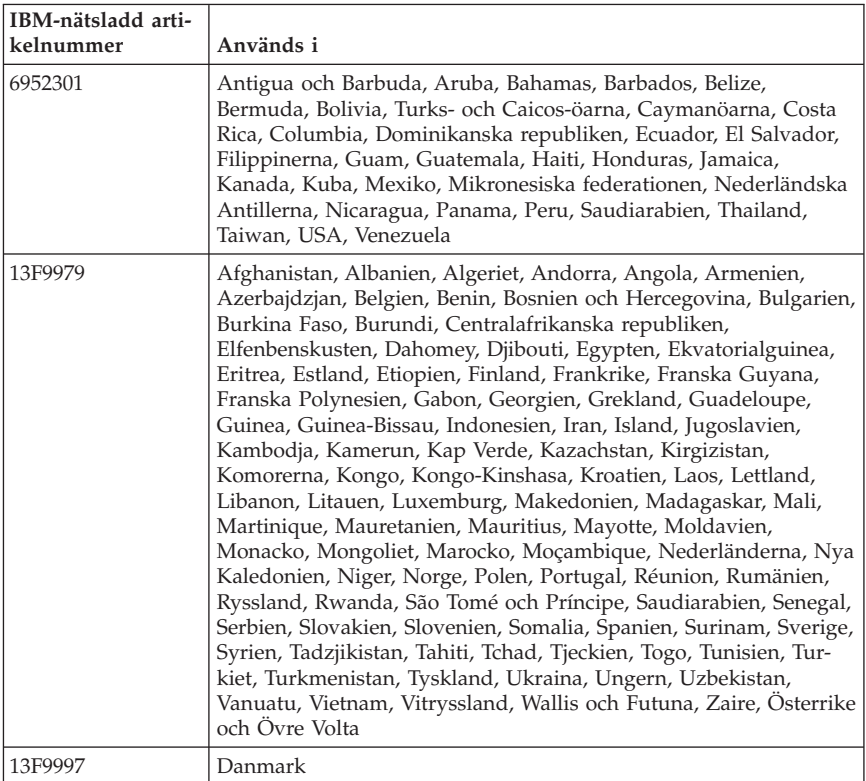

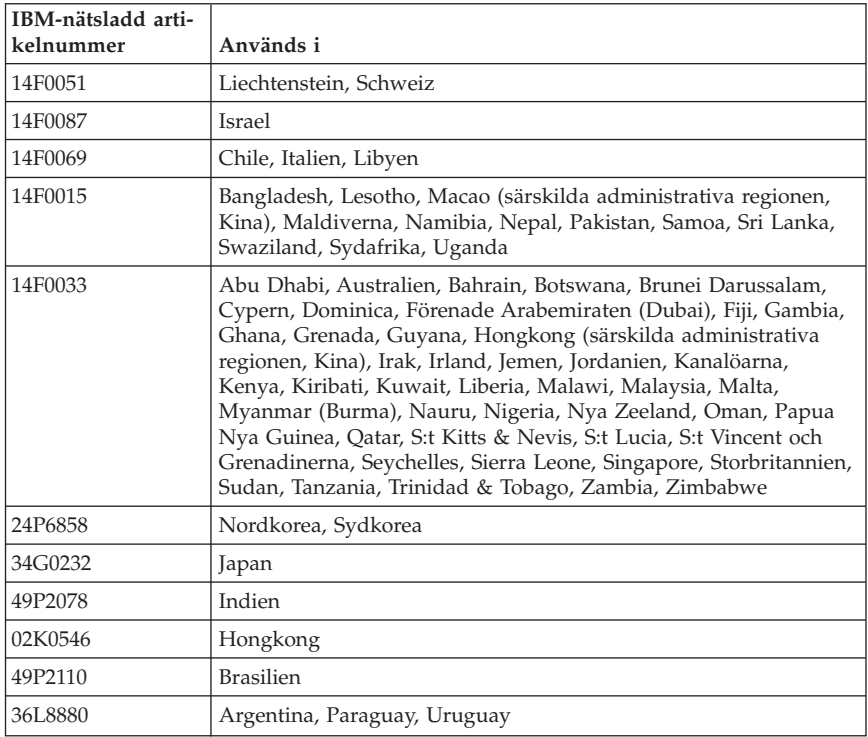

### **PVC-kabeln och information om nätsladdar**

**VARNING:** När du hanterar kabeln till den här produkten eller kablar till tillbehör, exponeras du för bly, en kemikalie som enligt vad delstaten Kalifornien erfarit kan orsaka cancer, fosterskador eller andra reproduktionsstörningar. *Tvätta händerna när du är klar*.

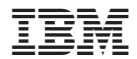

PN: 19R1946

(1P) P/N: 19R1946

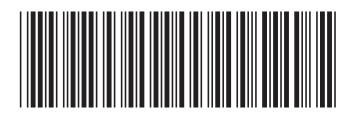